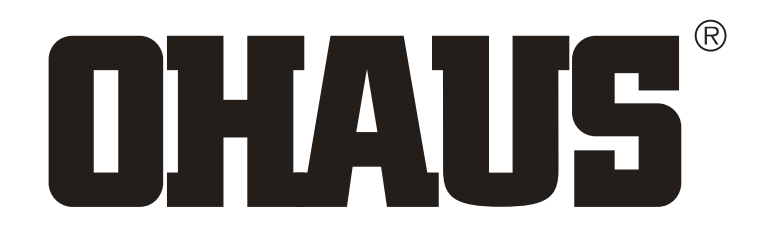

# **Návod k obsluze váhy DP**

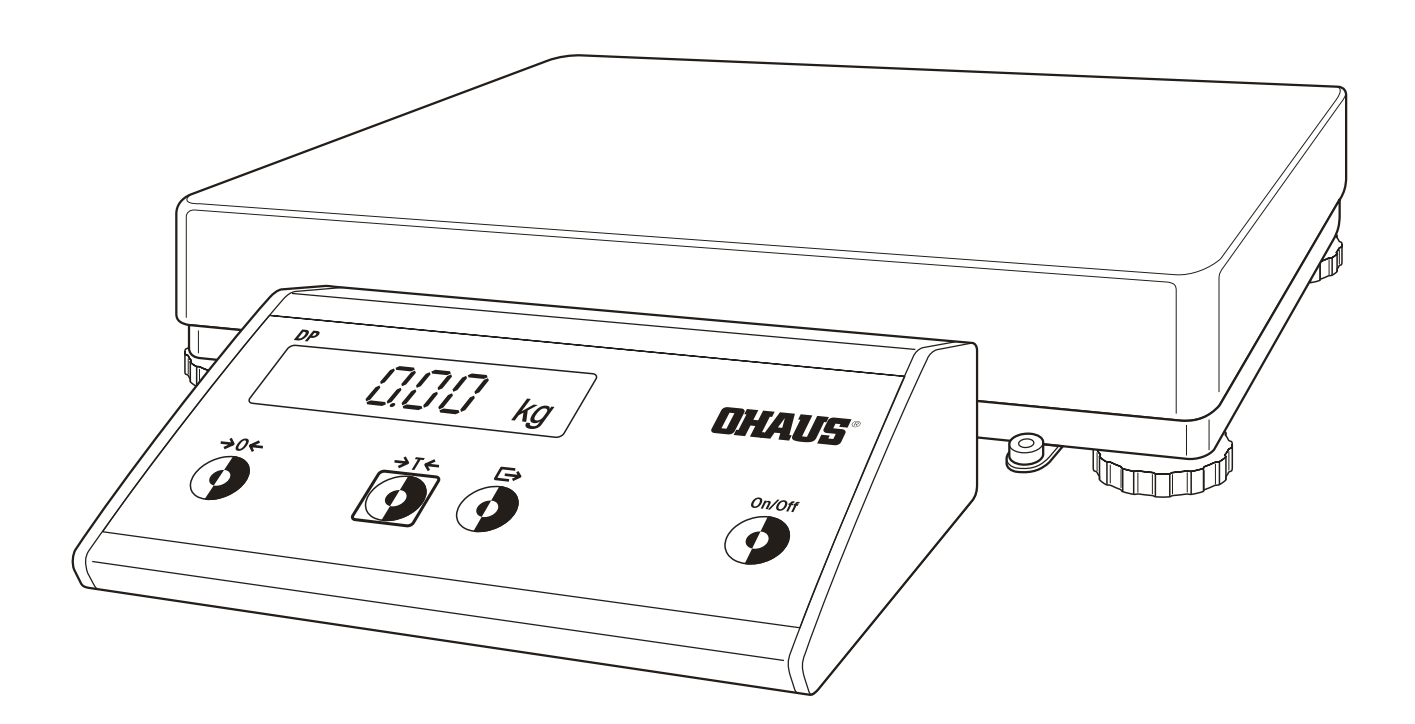

## **Vaše váha v přehledu**

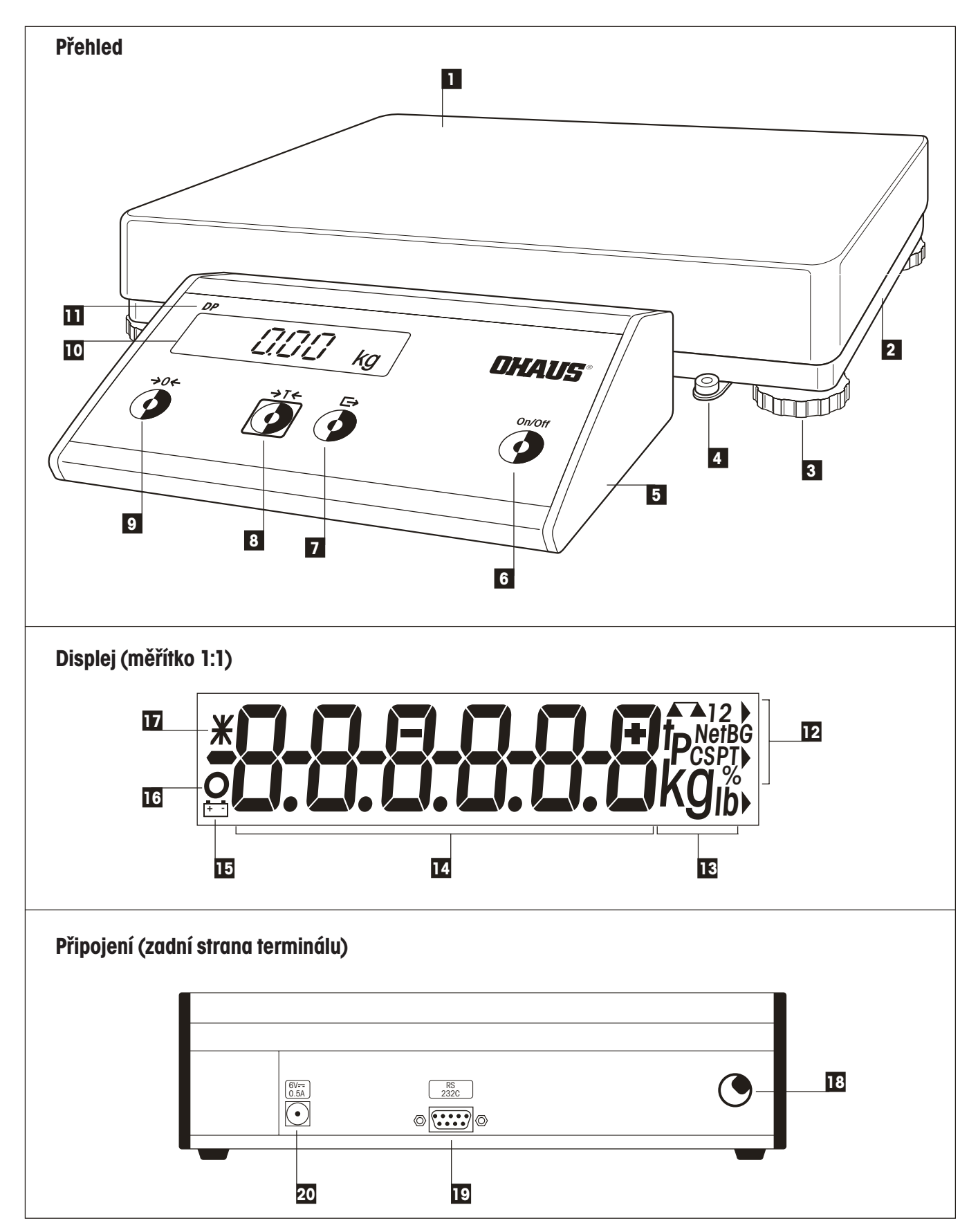

## **Zobrazovací, obslužné a připojovací prvky Vaší váhy**

#### **Přehled**

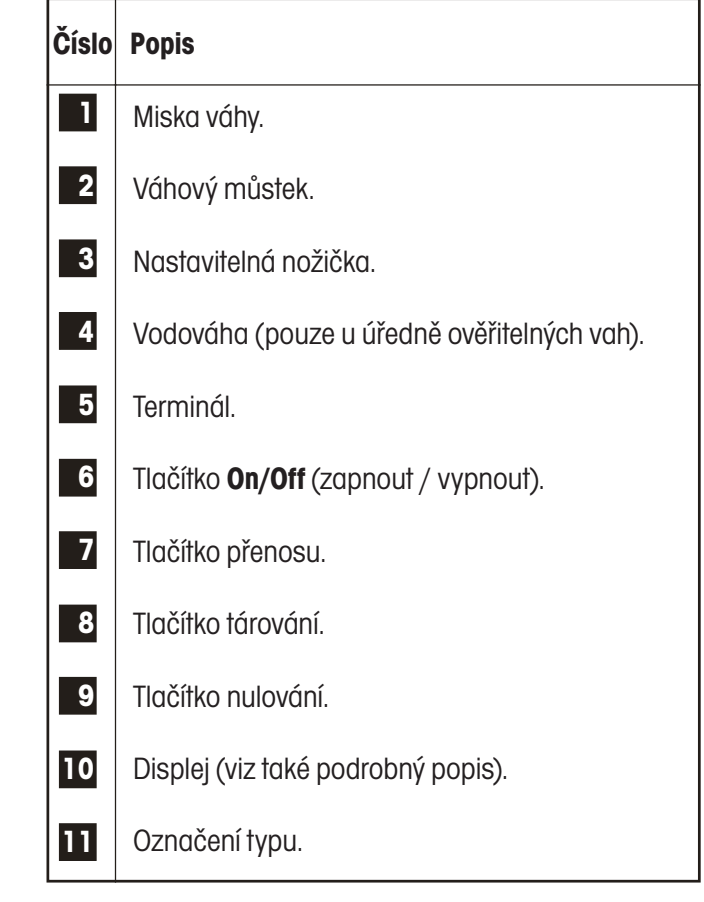

#### **Připojení (zadní strana terminálu)**

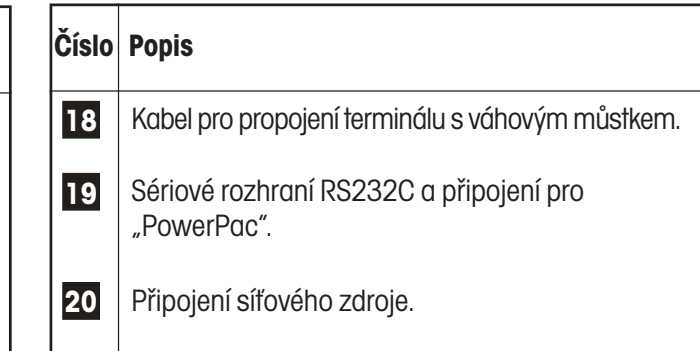

#### **Displej**

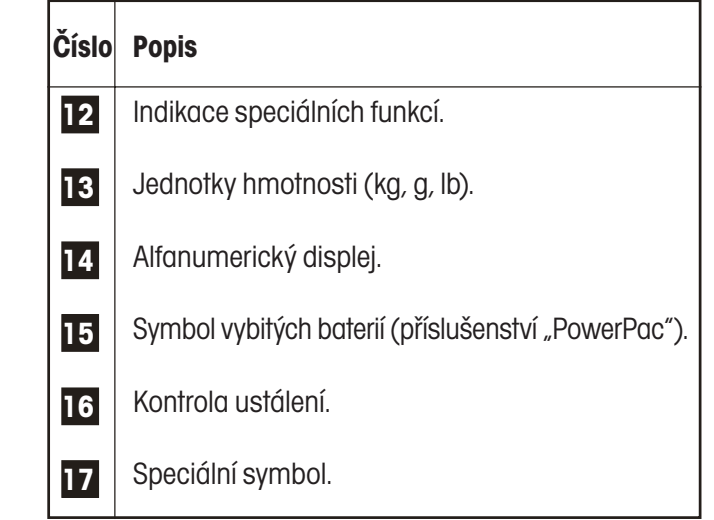

## **Obsah**

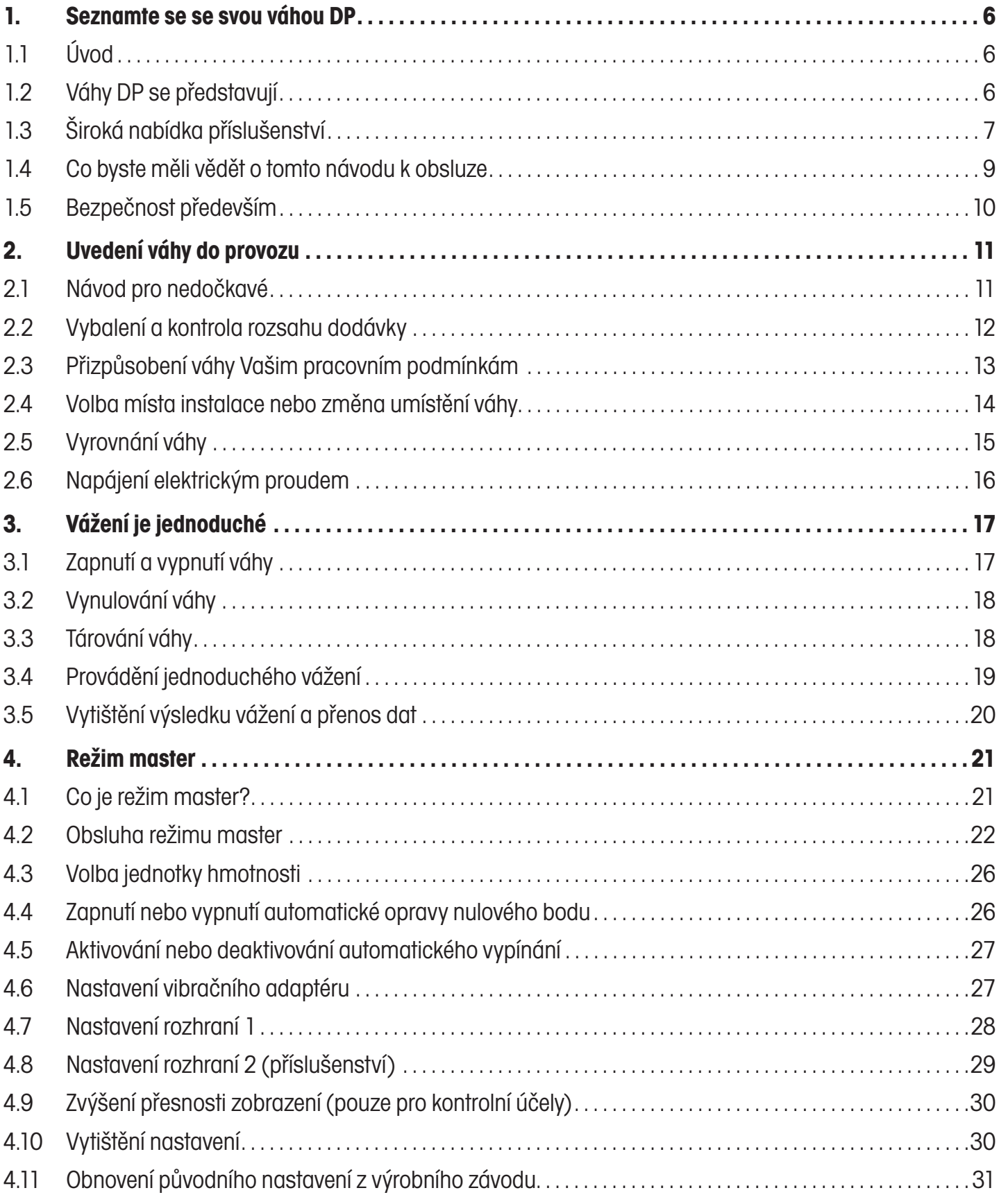

 $\overline{5}$ 

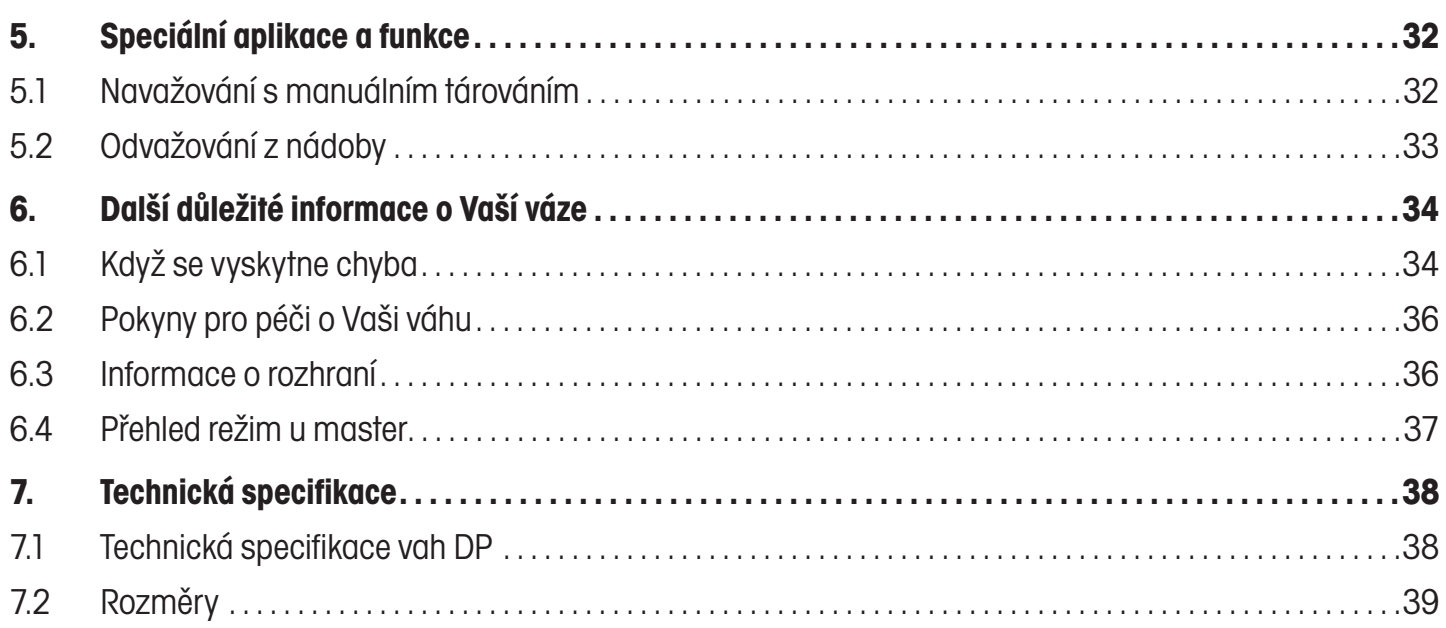

## **1. Seznamte se se svou váhou DP**

V této kapitole naleznete základní informace o Vaší váze DP. Tuto kapitolu si prosím přečtěte pozorně i v případě, že již máte s váhami Ohaus zkušenosti a bezpodmínečně respektujte bezpečnostní pokyny!

## **1.1 Úvod**

Děkujeme Vám, že jste se rozhodli pro pořízení váhy Ohaus.

Průmyslové váhy řady DP slučují velký počet funkcí vážení a možností nastavení s mimořádným pohodlím pro uživatele a robustností konstrukce. Terminál a vodováhu (pouze u úředně ověřitelných vah) můžete namontovat na různé pozice, a váhu tak jednoduchým způsobem přizpůsobit svému individuálnímu pracovnímu prostředí. Integrované rozhraní zajišťuje bezproblémovou výměnu dat s mnoha periferními zařízeními a díky přehlednému, dokonale tvarovanému terminálu bude Vaše váha DP dobře vypadat v každém prostředí. Celý tento návod k obsluze si prosím pečlivě přečtěte, abyste mohli využívat všechny možnosti své váhy.

## **1.2 Váhy DP se představují**

Váhu DP můžete obdržet v 6 různých variantách provedení. Všechny váhy jsou vybaveny stejným terminálem, liší se však rozsahem váživosti (mezi 6 kg a 150 kg) a velikostí váhového můstku (tři různé velikosti). Všechny váhy DP mají následující společné charakteristiky:

- Kompaktní a robustní průmyslová konstrukce.
- Vestavěné sériové rozhraní RS232C.
- Komfortní klávesnice a velkoplošný, dobře odečitatelný displej.
- Jednoduše obsluhovatelný terminál můžete namontovat do různých pozic přímo na váhu, na stojan (lze objednat jako příslušenství váhy) nebo na stěnu (pomocí doplňkové sady pro montáž na stěnu). Můžete jej tak jednoduše přizpůsobit svému individuálnímu pracovnímu prostředí.
- Odolná miska váhy z nerezové chromniklové oceli.
- Univerzální rozšíření vybavenosti váhy díky bohatému příslušenství.

Na Vaši váhu DP bylo vystaveno ES prohlášení o shodě a váha byla vyrobena podle normy ISO 9001/EN29001. Váhy výrobce Ohaus si můžete také objednat v úředně ověřitelném provedení, kontaktujte své místní zastoupení společnosti Ohaus.

## **1.3 Široká nabídka příslušenství**

Následující příslušenství rozšiřuje možnosti používání Vaší váhy DP. Všechny části příslušenství (kromě kabelu pro rozhraní RS232C) jsou dodávány spolu s podrobným návodem k montáži, abyste si mohli dodané příslušenství jednoduše a bez problémů namontovat sami. Pokud budete mít k příslušenství nějaké dotazy nebo budete–li chtít nějaké příslušenství objednat, kontaktujte prosím své místní zastoupení společnosti Ohaus.

#### **Datové rozhraní RS232C**

Navíc ke standardně vestavěnému sériovému rozhraní můžete do terminálu Vaší váhy jednoduchým způsobem nainstalovat druhé rozhraní RS232C. Druhé rozhraní pracuje s hardwarovým handshake. Umožňuje připojení doplňkových periferních zařízení, jako je tiskárna, počítač nebo druhý displej. Spolu s rozhraním obdržíte návod k jeho montáži, abyste si jej mohli jednoduchým způsobem sami namontovat, a obdržíte také podrobný popis rozhraní.

#### **"PowerPac"**

Příslušenství "PowerPac" Vám umožní Vaši váhu používat bez nutnosti jejího připojení k elektrické síti. Toto příslušenství můžete používat jak s dobíjitelnými bateriemi, tak i s konvenčními bateriemi. Příslušenství "PowerPac" můžete několika jednoduchými kroky připevnit rovnou na zadní stranu terminálu. Vaše váha je již pro bateriový provoz s příslušenstvím "PowerPac" připravena: můžete aktivovat automatické vypínání, abyste tak mohli šetřit kapacitu baterií. Kromě toho Vás bude symbol na displeji váhy včas informovat, když bude napětí v bateriích již nízké a baterie tak bude nutné znovu nabít nebo vyměnit.

#### **Upevnění na stěnu**

Pomocí sady pro montáž na stěnu můžete terminál své váhy přimontovat na libovolnou svislou plochu. Sada obsahuje všechny součásti potřebné pro montáž včetně šroubů a hmoždinek.

#### **Stojan**

Terminál Vaší váhy DP můžete namontovat na stojan, který si můžete objednat jako příslušenství váhy. Můžete tak zvýšit svůj komfort vážení, protože všechny obslužné prvky a displej váhy můžete mít v ideální výšce.

#### **Druhý displej**

Velkoplošný, dobře odečitatelný druhý displej představuje ideální doplněk Vaší váhy. Pokud svou váhu používáte v obchodě, umožní druhý displej sledovat proces vážení také zákazníkovi. Na veřejných prodejních místech je druhý displej dokonce povinně předepsán. Druhý displej se s váhovým terminálem propojuje přes rozhraní.

#### **Kabel rozhraní RS232C, 2 m**

Kabel rozhraní, dlouhý 2 metry, umožňuje připojení počítače, tiskárny a dalších periferních zařízení k sériovému rozhraní terminálu váhy.

#### **Pojistka proti odcizení**

Pojistkou proti odcizení můžete svou váhu DP chránit před jejím neoprávněným odstraněním, aniž byste tak omezili svůj komfort při vážení. Pojistku proti odcizení můžete namontovat velice jednoduchým způsobem.

Váhy DP

#### **1.4 Co byste měli vědět o tomto návodu k obsluze**

Tento návod k obsluze obsahuje orientační pomůcky, které Vám usnadní vyhledávání požadovaných informací:

- Pracovní kroky jsou označeny "•" a výčty jsou označeny "-".
- Označení tlačítek je uvedeno ve dvojitých špičatých závorkách (např. «**On/Off**» nebo «<del>□»</del>).
- Tlačítko «E→» na Vaší váze DP má dvě funkce: normální funkci (odesílání dat) můžete vyvolat krátkým stiskem tlačítka a druhou funkci (vstup do režimu master, viz kapitola 4) můžete vyvolat dlouhým stiskem tlačítka (trvajícím cca 5 vteřin):

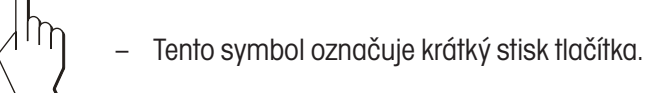

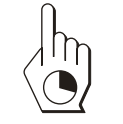

– Tento symbol označuje dlouhý stisk tlačítka (trvající cca 5 vteřin).

$$
12.46 \text{ kg}
$$

– Toto zobrazení představuje aktuální zobrazení na displeji váhy.

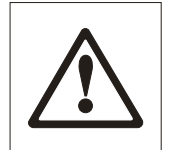

- 
- Tyto symboly označují bezpečnostní pokyny a upozornění na nebezpečí, jejichž nerespektování by mohlo vést k ohrožení osoby uživatele váhy, k poškození váhy nebo dalším věcným škodám nebo by mohlo vyvolat nesprávnou funkci váhy.
- 
- Tento symbol označuje doplňující informace a pokyny, které Vám usnadní zacházení s Vaší váhou a přispějí k přiměřenému a hospodárnému používání Vaší váhy.

## **1.5 Bezpečnost především**

Respektujte prosím následující pokyny, abyste umožnili váze DP bezpečný a bezproblémový provoz.

- 
- Tento návod k obsluze si přečtěte pečlivě i v případě, že již máte s váhami Ohaus zkušenosti.
- Bezpodmínečně respektujte pokyny uvedené v kapitole 2 týkající se uvedení Vaší nové váhy do provozu.
- Váhy DP nesmějí být používány ve vlhkém prostředí ani v prostředí ohroženém nebezpečím výbuchu.
- Používejte výhradně síťový adaptér, který jste obdrželi společně s váhou, a ujistěte se, že hodnota napětí, která je na něm uvedena, odpovídá napětí místní elektrické sítě.
- Spolu se svou váhou DP používejte výhradně příslušenství a periferní zařízení od výrobce Ohaus, které je optimálně přizpůsobeno potřebám Vaší váhy.
- Vaše váha DP má robustní konstrukci, ale je zároveň přesným měřicím zařízením – zacházejte s ní proto s odpovídající pečlivostí, odmění se Vám dlouholetým, bezproblémovým provozem.
- Neotevírejte ani váhový můstek, ani terminál. Neobsahují žádné součásti, jejichž údržbu by mohl uživatel provádět, které by mohl opravovat nebo vyměňovat. V opačném případě by propadly nároky na uznání záruky. Vnitřní prostor váhového můstku se nepokoušejte čistit tvrdými předměty. Pokud budete mít někdy se svou váhou problémy, obraťte se prosím na příslušné místní zastoupení společnosti Ohaus.

## **2. Uvedení váhy do provozu**

V této kapitole se dozvíte, jak svou novou váhu vybalit, ustavit na jejím místě a připravit ji pro provoz. Po provedení kroků popsaných v této kapitole bude Vaše váha připravena k provozu.

## **2.1 Návod pro nedočkavé**

Pokud již váhy Ohaus znáte, bude Vám pro uvedení Vaší nové váhy do provozu postačovat následující krátký návod v pěti krocích. Všem ostatním uživatelům doporučujeme prostudovat následující kapitolu, ve které jsou jednotlivé kroky popsány podrobně.

#### **Je to tak jednoduché!**

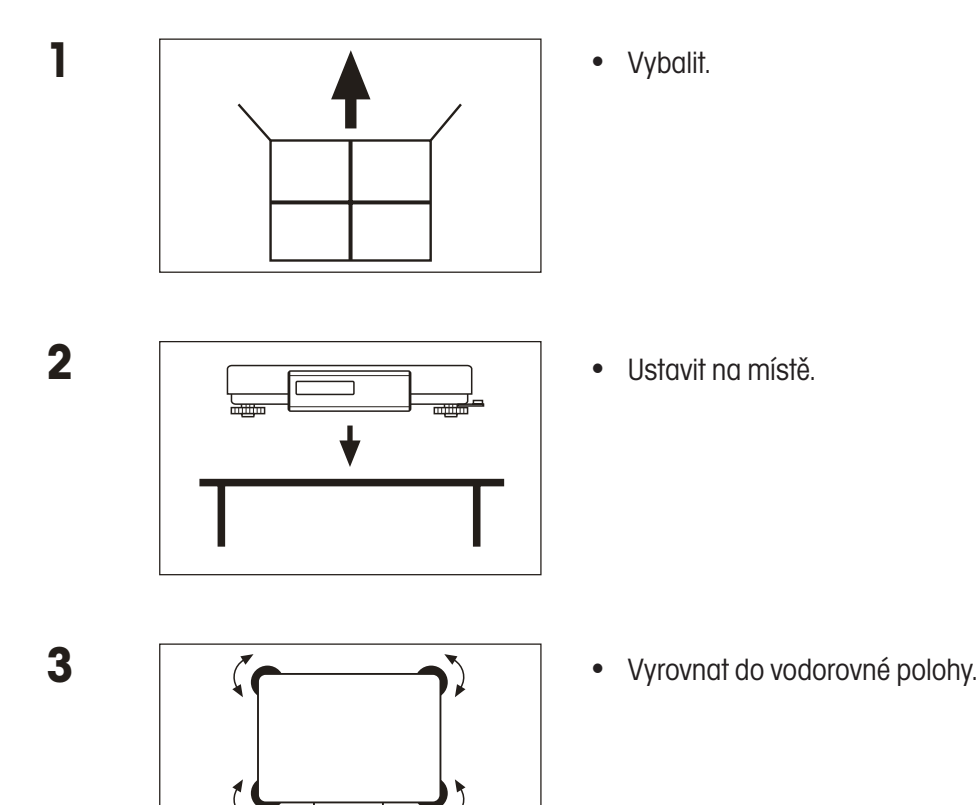

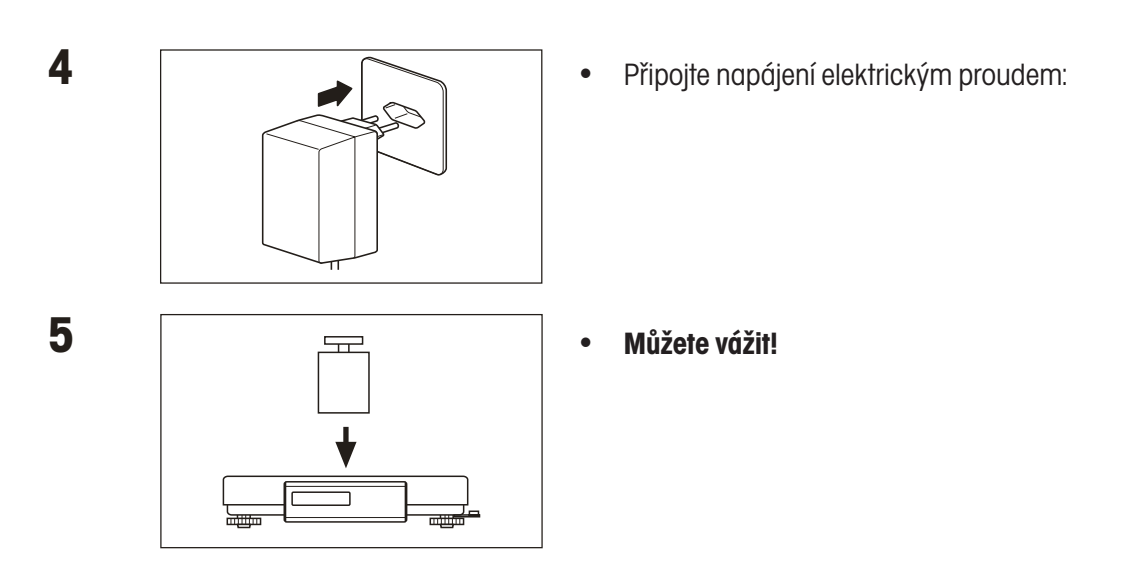

## **2.2 Vybalení a kontrola rozsahu dodávky**

Než svou novou váhu ustavíte na jejím místě a uvedete ji do provozu, měli byste nejprve zkontrolovat, zda jste spolu s váhou obdrželi veškeré příslušenství, které je součástí standardního rozsahu dodávky Vaší váhy.

- yOtevřete krabici a vytáhněte z ní ven váhu spolu s ochrannými polštáři. Ochranné polštáře odstraňte.
- yZkontrolujte úplnost dodávky. Ke standardnímu rozsahu dodávky patří následující součásti:
	- váhový můstek s namontovanou váhovou miskou, terminál a vodováha (pouze u úředně ověřitelných vah),
	- síťový adaptér (specifický podle země určení dodávky váhy),
	- návod k obsluze,
	- klíč pro vyrovnání váhy.
- yVšechny součásti obalu uschovejte. Tento obal zaručuje nejlepší možnou ochranu při přepravě Vaší váhy.

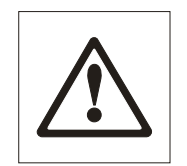

yVáhu zkontrolujte, zda případně nedošlo během přepravy k jejímu poškození. Své případné připomínky prosím sdělte obratem svému místnímu obchodnímu zastoupení společnosti Ohaus. Pokud zjistíte vnější poškození váhy, váhu v žádném případě neuvádějte do provozu!

## **2.3 Přizpůsobení váhy Vašim pracovním podmínkám**

Svou váhu můžete přizpůsobit svému individuálnímu pracovnímu prostředí. Terminál a vodováhu (pouze u úředně ověřitelných vah) můžete připevnit do jedné ze dvou pozic na váhovém můstku, které máte k dispozici.

Ve výrobním závodu byly terminál a vodováha (pokud je jí váha vybavena) namontovány na delší stranu váhového můstku. Terminál a vodováhu však můžete v případě potřeby přimontovat také na kratší stranu váhového můstku.

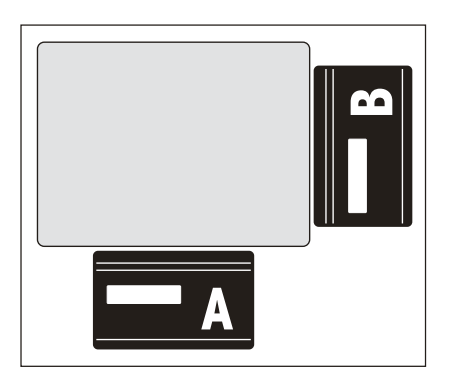

#### **Montáž terminálu na kratší stranu**

- yVáhu otočte a položte ji na váhovou misku.
- yUvolněte čtyři upevňovací šrouby, pomocí nichž je držák terminálu připevněn k váhovému můstku. Terminál není nutné odebírat z jeho držáku. Odviňte kus kabelu z navíjecího zařízení na spodní straně váhového můstku.
- yDržák terminálu přišroubujte na kratší stranu váhového můstku do pozice, která je pro něj určena. Kabel opět naviňte na navíjecí zařízení.

 Obrázek nalevo představuje (při pohledu shora) původní pozici "A" terminálu a alternativní možnost pro jeho připevnění "B".

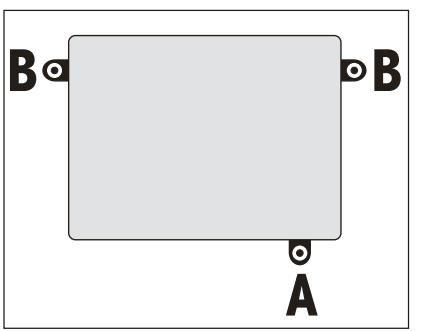

#### **Montáž vodováhy (pouze u úředně ověřitelných vah) na krátké straně**

- yVáhu otočte a položte ji na vážicí misku.
- yUvolněte oba upevňovací šrouby (samořezné), kterými je vodováha připevněna k váhovému můstku.
- yVodováhu přišroubujte na příslušné místo na krátké straně váhového můstku.

Obrázek nalevo (při pohledu shora) představuje původní pozici "A" vodováhy a alternativní možnost jejího připevnění "B" (v závislosti na typu váhového můstku).

Pokud jste si spolu se svou váhou objednali jeden nebo více dílů příslušenství, měli byste je nyní nainstalovat. Postupujte přitom podle návodu k montáži, který jste obdrželi spolu s daným příslušenstvím.

## **2.4 Volba místa instalace nebo změna umístění váhy**

Při výběru místa pro váhu respektujte následující pokyny, abyste zajistili svou vlastní bezpečnost. Myslete také na to, že Vaše váha je přesné měřicí zařízení, a pokud pro její instalaci zvolíte optimální místo, odvděčí se Vám vysokou přesností a spolehlivostí.

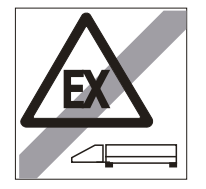

- Váhu nepoužívejte v prostředí ohroženém nebezpečím výbuchu.
- 
- Váhu neumísťujte do vlhkého prostředí.

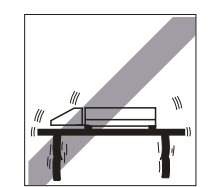

– Pro váhu zajistěte pevný podklad bez výskytu otřesů a vyrovnejte ji do co nejvíce vodorovné polohy. Podklad musí bezpečně unést plně zatíženou váhu.

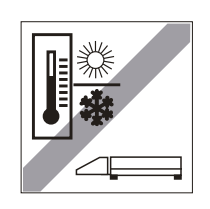

– Zajistěte teplotu v rozmezí od –10 °C do +40 °C.

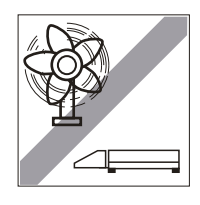

– Zamezte silnému proudění vzduchu (např. od ventilátorů).

**Poznámka:** Pokud je Vaše váha **úředně ověřitelná**, a pokud ji jednou přemístíte na vzdálené místo, kontaktujte na novém místě prosím tamější zastoupení společnosti Ohaus a nechejte svou váhu znovu zkalibrovat.

## **2.5 Vyrovnání váhy**

Váhu můžete vyrovnat, abyste tím eliminovali působení malých nerovností na povrchu podkladu váhy:

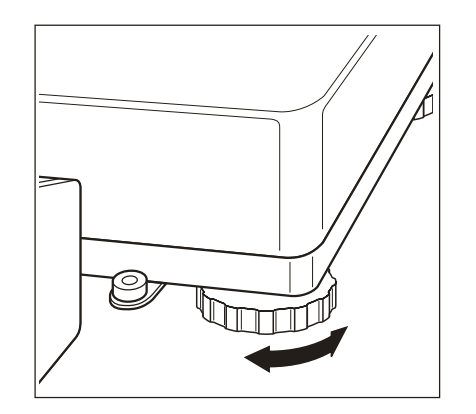

yNastavitelnými nožičkami na váhovém můstku otáčejte tak dlouho, dokud se váha nedostane do vodorovné pozice, respektive...

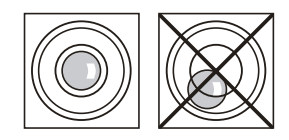

- ... dokud se vzduchová bublina nedostane do středu vodováhy (vodováhou jsou vybaveny pouze úředně ověřitelné váhy).
- yNa všech nastavitelných nožičkách pak klíčem, který jste obdrželi společně s váhou, dotáhněte kontramatky, aby nemohlo dojít k neúmyslné změně nastavení šroubovatelných nožiček.

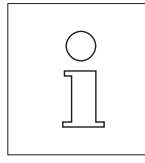

Po každé změně umístění váhu vždy znovu vyrovnejte.

## **2.6 Napájení elektrickým proudem**

Pro připojení Vaší váhy k elektrické síti jste obdrželi síťový adaptér, který je přizpůsoben napětí ve Vaší místní elektrické síti.

Pokud svou váhu vybavíte příslušenstvím "PowerPac", budete ji moci používat nezávisle na připojení do elektrické sítě.

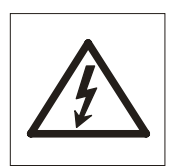

 $\mathbb{I}$  is a free Hand and  $\mathbb{I}$ 

 $\mathbb{I}$ 

- yNejprve zkontrolujte, zda se hodnota napětí uvedená na síťovém adaptéru shoduje s hodnotou napětí ve Vaší místní elektrické síti. **Pokud tomu tak není, v žádném případě síťový adaptér nezapojujte do elektrické sítě** a obraťte se prosím na své místní zastoupení společnosti Ohaus.
- ySíťový adaptér zapojte do elektrické sítě a pak do připojovací zásuvky na zadní straně váhového terminálu.

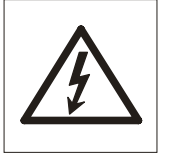

**Dbejte na to, aby síťový adaptér nemohl přijít do kontaktu s kapalinami!**

**Síťový kabel umístěte tak, aby se nedotýkal vážicí misky a nepřekážel Vám při Vaší běžné práci, a aby nemohlo dojít k jeho poškození!**

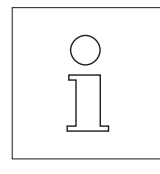

Po zapojení do elektrické sítě provede váha automatický test, při kterém se na krátkou chvíli rozsvítí všechny segmenty displeje. Navíc pak budou také na krátkou chvíli zobrazeny některé informace specifické pro danou váhu (verze softwaru, atd.). Tyto informace budou na displeji zobrazeny pokaždé, jakmile váhu odpojíte od elektrické sítě a pak ji do ní znovu zapojíte. Doporučujeme Vám váhu od elektrické sítě odpojit, pokud ji nebudete po delší dobu používat.

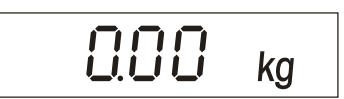

Po ukončení automatického testu je Vaše váha připravena k provozu.

## **3. Vážení je jednoduché**

V této kapitole naleznete návod k zapnutí a vypnutí Vaší váhy, k jejímu vynulování, vytárování a provádění vážení. Kromě toho se dozvíte, jak vytisknout výsledek vážení a přenášet data.

## **3.1 Zapnutí a vypnutí váhy**

 $G. G. G$   $_{\rm kq}$ 

Doporučujeme Vám, abyste váhu po jejím prvotním uvedení do provozu (s výjimkou jejího delšího nepoužívání) již neodpojovali od elektrické sítě – bude se tak nacházet v termické rovnováze a bude rychleji připravena pro použití.

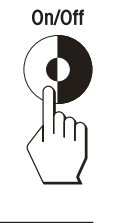

yChcete–li váhu **zapnout**, stiskněte tlačítko «**On/Off**» (zapnout/vypnout). Váha provede automatický test.

 Jakmile se na displeji váhy objeví zobrazení hodnoty hmotnosti, Vaše váha je připravena k vážení.

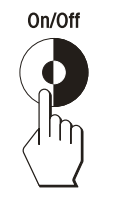

yBudete–li chtít váhu **vypnout**, stiskněte znovu tlačítko «**On/Off**» (zapnout/ vypnout).

OFF

 Na displeji se na krátkou chvíli objeví jako potvrzení příkazu vypnutí zobrazení hlášení "OFF" (vypnout) a pak displej zhasne.

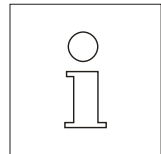

**Poznámka:** Vaše váha byla již ve výrobním závodě nastavena tak, aby se automaticky vypnula, pokud se na její vážicí misce nebude nacházet žádná zátěž a pokud ji nebudete v průběhu 3 minut používat. Tato funkce je užitečná především tehdy, pokud svou váhu používáte s příslušenstvím "PowerPac" a váha není zapojena do elektrické sítě (funkce tak šetří baterie). Další informace o funkci automatického vypínání naleznete v kapitole 4.

## **3.2 Vynulování váhy**

Působení okolního prostředí v místě instalace váhy může způsobit, že váha nebude na displeji zobrazovat přesně hodnotu "0.00", i když se na misce váhy nenachází žádná zátěž. Zobrazení na displeji své váhy však můžete kdykoliv nastavit na nulovou hodnotu a zajistit tak, aby vážení skutečně začínalo od nuly. Pokud se bude na misce váhy nacházet nějaká zátěž, bude možné vynulování váhy provést pouze v rámci určitého rozsahu, který závisí na daném typu váhy. Pokud není možné váhu, na jejíž misce se nachází nějaká zátěž, vynulovat, byl tento rozsah pro nulování překročen.

$$
\boxed{\qquad \qquad \Box \Box \dashv \qquad \text{kg}}
$$

Váha na displeji nezobrazuje přesně nulovou hodnotu, i když se na její misce nenachází žádná zátěž.

 $\rightarrow 0 \leftarrow$ 

hodnotu.

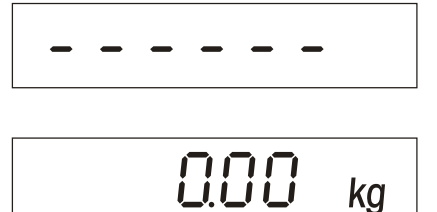

Stiskněte tlačítko «>0<» a váha nastaví zobrazení na displeji zpět na nulovou

 V průběhu procesu nastavování nulové hodnoty budou na displeji zobrazeny vodorovné čárky a po krátké chvíli čekání...

...bude Vaše váha nastavena na nulovou hodnotu.

## **3.3 Tárování váhy**

Vlastní hodnotu hmotnosti libovolné nádoby pro vážení můžete jedním stiskem tlačítka "vytárovat", aby pak byla při následujících vážení zobrazována na displeji vždy jen hodnota netto hmotnosti váženého materiálu.

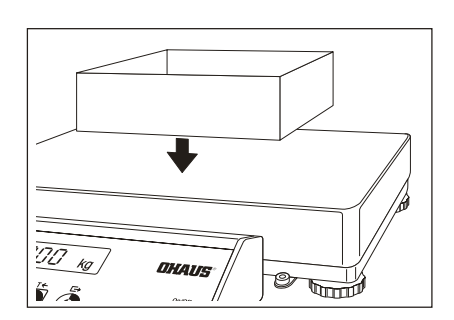

yNa misku váhy položte prázdnou nádobu pro vážení.

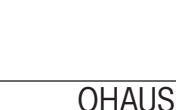

Proces vytárování proběhne automaticky. Pokud budete váhu tárovat v neustáleném

stavu, proces tárování bude na displeji zobrazen vodorovnými čárkami.

=00 Δ**Net**

 $!24$  kg

Po ukončení tárování se na displeji zobrazí nulová hodnota a symbol "Net", které označuje hodnotu netto hmotnosti. Vaše váha je opět připravena k vážení.

#### **Poznámky:**

- 
- Váha může vždy uložit pouze jednu hodnotu táry.
- Pokud váhu odtížíte (odeberete z misky váhy nádobu), bude uložená hodnota hmotnosti táry zobrazena na displeji se záporným znaménkem.
- Budete–li chtít uloženou hodnotu táry vymazat, odstraňte z misky váhy veškerou zátěž a potom stiskněte tlačítko «→ T ←».

## **3.4 Provádění jednoduchého vážení**

Provádění jednoduchého vážení je zde popsáno pouze z důvodu úplnosti návodu. Tento proces je tvořen pouze dvěma pracovními kroky.

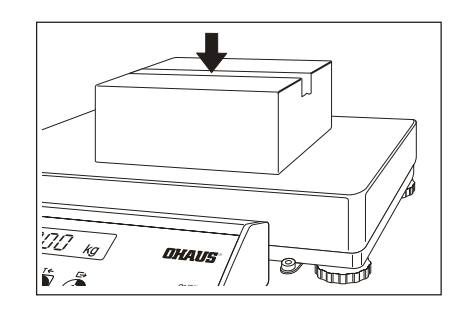

yNa misku váhy umístěte předmět, který chcete zvážit (pokud pracujete s nádobou na vážení, vytárujte ji podle postupu uvedeného v předcházející kapitole.

Stiskem tlačítka «→ **T** ← spusťte proces tárování.

Na displeji bude zobrazena hodnota hmotnosti této nádoby.

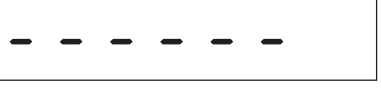

## $e^{\frac{3}{2} + \frac{3}{2} + \frac{1}{2}}$  kg

 $2436$   $kg$ 

- yPočkejte, dokud nezmizí symbol kroužku v levém dolním rohu displeje, který indikuje kontrolu stavu ustálení výsledku měření. Po zmizení symbolů je výsledek vážení považován za stabilní.
- yNyní z displeje odečtěte hodnotu hmotnosti.

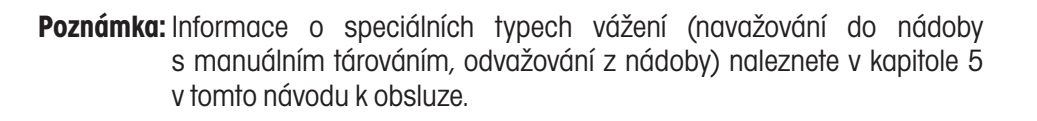

## **3.5 Vytištění výsledku vážení a přenos dat**

Je–li Vaše váha propojena přes rozhraní RS232C s tiskárnou, můžete jediným stiskem tlačítka vytisknout aktuální výsledek vážení. Pokud je Vaše váha propojena s počítačem, můžete data přenášet do a z počítače.

- Stiskněte tlačítko «E>». Jakmile se výsledek vážení ustálí, bude přenesen do připojeného zařízení.
- **Poznámka:** Doplňující informace o připojení tiskárny naleznete v průvodní dokumentaci k Vaší tiskárně. Další informace o sériovém rozhraní a pokyny pro připojení počítače naleznete v popisu rozhraní, který můžete získat od svého obchodního zástupce společnosti Ohaus.

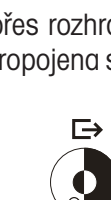

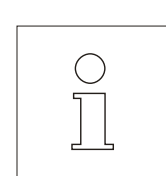

## **4. Režim master**

## **4.1 Co je režim master?**

Režim master Vám umožňuje Vaši váhu přizpůsobit Vašim specifickým potřebám pro vážení. V režimu master můžete měnit nastavení své váhy a aktivovat funkce.

Režim master obsahuje **8 různých bloků** (9 bloků, je–li Vaše váha DP vybavena druhým rozhraním, které si můžete objednat jako její příslušenství), ve kterých máte k dispozici různé možnosti nastavení parametrů váhy.

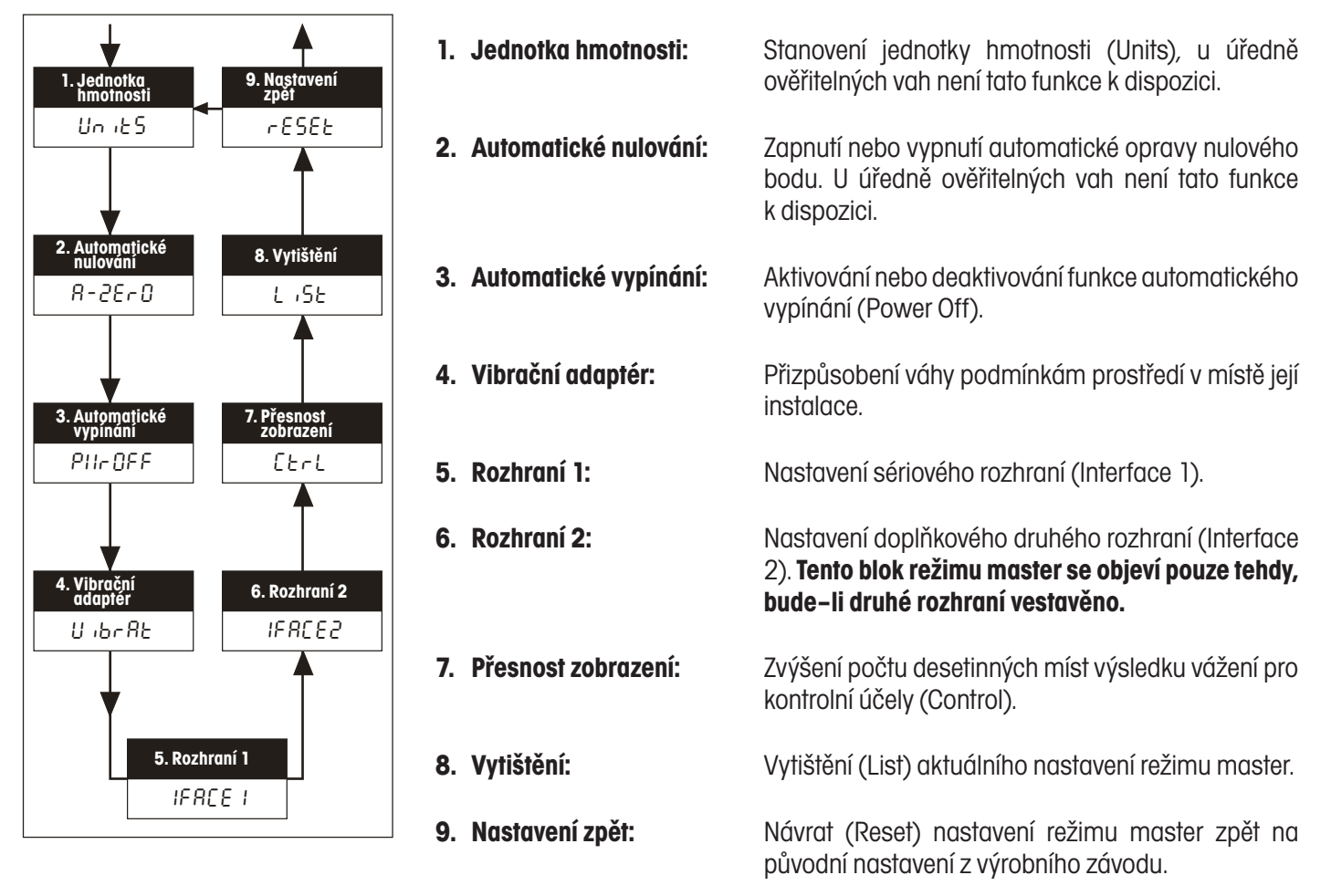

**Poznámka:** Kompletní přehled režimu master se všemi možnostmi jeho nastavení naleznete v kapitole 6.

### **4.2 Obsluha režimu master**

V této kapitole se dozvíte, jak s režimem master pracovat. Informace o jednotlivých blocích režimu master a o nastaveních, která máte k dispozici, naleznete v následujících kapitolách.

#### **V režimu master budete potřebovat tato tlačítka**

Pro obsluhu režimu master budete potřebovat pouze dvě tlačítka:

**ANO:**

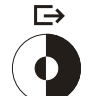

– Tlačítko « » slouží k **přijetí** nabízené možnosti a má stejný význam jako odpověď "**ANO**".

 Pokud kdykoliv budete chtít nabízenou **volbu přijmout,** stiskněte krátce tlačítko « ».

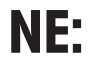

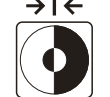

– Tlačítko « » slouží k **odmítnutí** nabízené možnosti a má stejný význam jako odpověď "**NE"**.

 Pokud budete kdykoliv chtít nabízenou **volbu odmítnout**, stiskněte krátce tlačítko  $\leftrightarrow$ T $\leftrightarrow$ .

#### **Z režimu vážení se do režimu master dostanete následujícím způsobem**

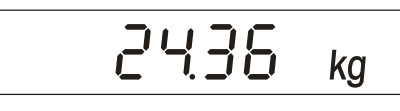

Váha pracuje v normálním režimu vážení.

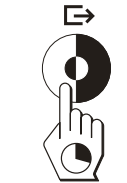

Stiskněte tlačítko «E » a podržte jej stisknuté na dobu cca 5 vteřin.

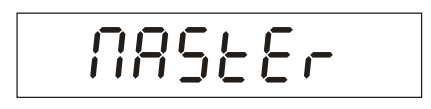

Váha se Vás pak zeptá, zda chcete skutečně vstoupit do režimu master.

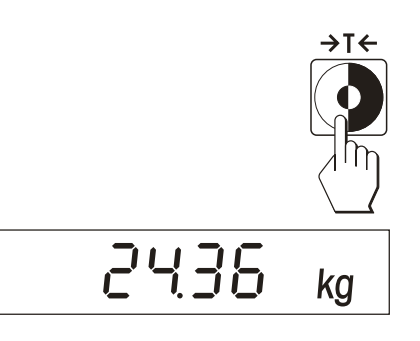

**Pokud do režimu master vstoupit nechcete,** stiskněte tlačítko «→ T ←» ("NE") a...

... váha se vrátí zpět do režimu vážení.

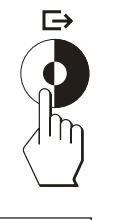

Pokud chcete do režimu master vstoupit, stiskněte tlačítko «E+» ("ANO") a...

 $Un$  $t5$ 

... na displeji váhy bude rovnou zobrazen první blok režimu master ("Units" = jednotky hmotnosti).

#### **Bloky režimu master můžete vyvolávat následujícím způsobem**

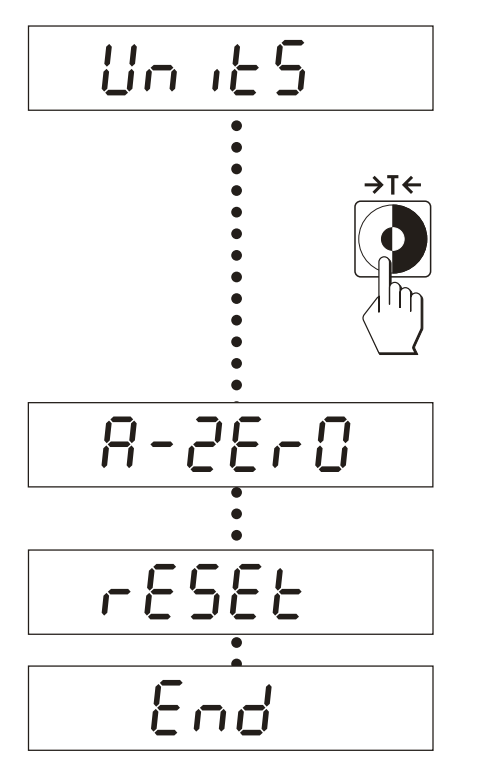

Jakmile vstoupíte do režimu master, bude na displeji váhy zobrazen jeho první blok ("Units", u úředně ověřitelných vah není tato funkce k dispozici).

Stiskněte tlačítko «→**τ←**» ("NE") a...

... na displeji se objeví následující blok režimu master ("A–Zero" = automatické nulování, u úředně ověřitelných vah není tato funkce k dispozici). Po každém stisku tlačítka «→ T ←» ("NE") váha přejde k následujícímu bloku režimu master.

Po posledním bloku režimu master ("Reset" = nastavení zpět)...

... se Vás váha zeptá, zda chcete režim master opustit.

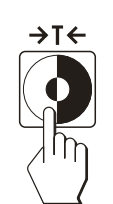

**Pokud režim master nechcete opustit,** stiskněte znovu tlačítko «→ T ←» ("NE") a...

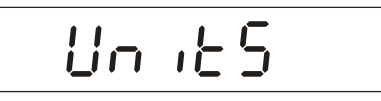

... na displeji váhy se znovu objeví první blok režimu master ("Units", u úředně ověřitelných vah není tato funkce k dispozici").

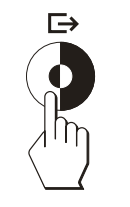

**Pokud budete chtít režim master opustit,** stiskněte tlačítko « **E** » ("ANO") a...

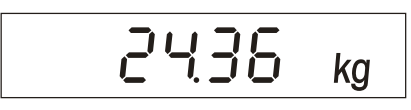

... váha se vrátí zpět do režimu vážení.

#### **Nastavení v bloku režimu master můžete změnit následujícím způsobem**

ГĄ

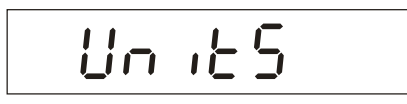

- Podle postupu uvedeného v předcházejících odstavcích zvolte blok režimu master, ve kterém chcete změnit nastavení (v našem příkladu blok "Units" = jednotky hmotnosti, u úředně ověřitelných vah není tato funkce k dispozici).
- Stiskněte tlačítko «E>». Váze tím sdělíte, že chcete provádět změny ve zvoleném bloku.

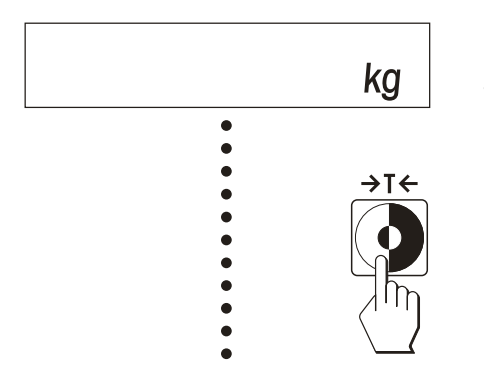

Váha na displeji zobrazí momentálně aktivované nastavení (v našem příkladu jednotka hmotnosti "kg").

Nyní stiskněte tlačítko «→T←» ("NE") tolikrát, dokud se na displeji neobjeví požadované nastavení.

¡  $\overline{\bullet}$  $\bullet$  $\mathsf{lb}$  $\Rightarrow$ 

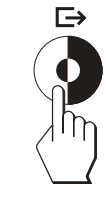

Jakmile se objeví požadované nastavení (v našem příkladu "lb" = libra), stiskněte tlačítko «<del>□»</del> ("ANO").

End

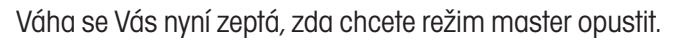

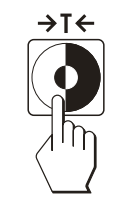

Pokud nechcete režim master opustit, stiskněte tlačítko «→ T ←» ("NE") a...

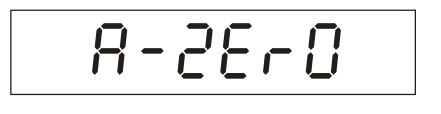

... na displeji se objeví následující blok režimu master (v našem příkladu "A-Zero" = automatické nulování, tato funkce není k dispozici u úředně ověřitelných vah).

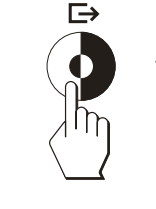

**Pokud budete chtít režim master opustit,** stiskněte tlačítko « **E**» ("ANO") a...

$$
\boxed{53.71}_{\text{lb}}
$$

... váha se vrátí zpět do režimu vážení. (Povšimněte si, že výsledek vážení je nyní zobrazen v požadované jednotce hmotnosti.)

V následujících kapitolách naleznete informace o různých možnostech nastavení v jednotlivých blocích režimu master.

### **4.3 Volba jednotky hmotnosti**

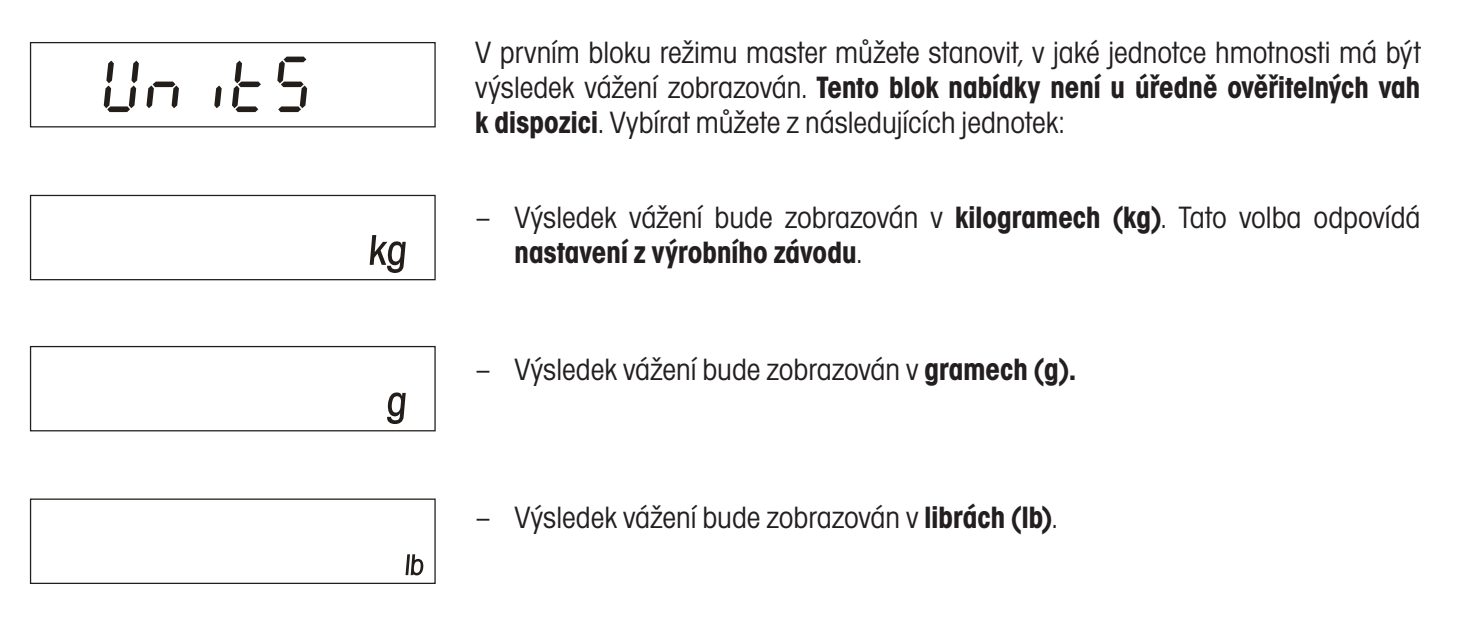

## **4.4 Zapnutí nebo vypnutí automatické opravy nulového bodu**

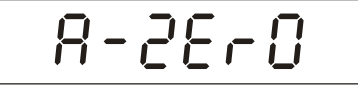

Ve druhém bloku režimu master můžete zapnout nebo vypnout automatickou opravu nulového bodu. Je–li tato funkce zapnuta (nastavení z výrobního závodu) bude nulový bod automaticky opravován při kolísání teploty nebo při znečištění misky váhy. **Tento blok není k dispozici u úředně ověřitelných vah.**

$$
\Box \Box \Box
$$

– Automatická oprava nulového bodu je **zapnuta.** Tato volba odpovídá **nastavení z výrobního závodu.**

$$
\overline{GFF}
$$

– Automatická oprava nulového bodu je **vypnuta**.

## **4.5 Aktivování nebo deaktivování automatického vypínání**

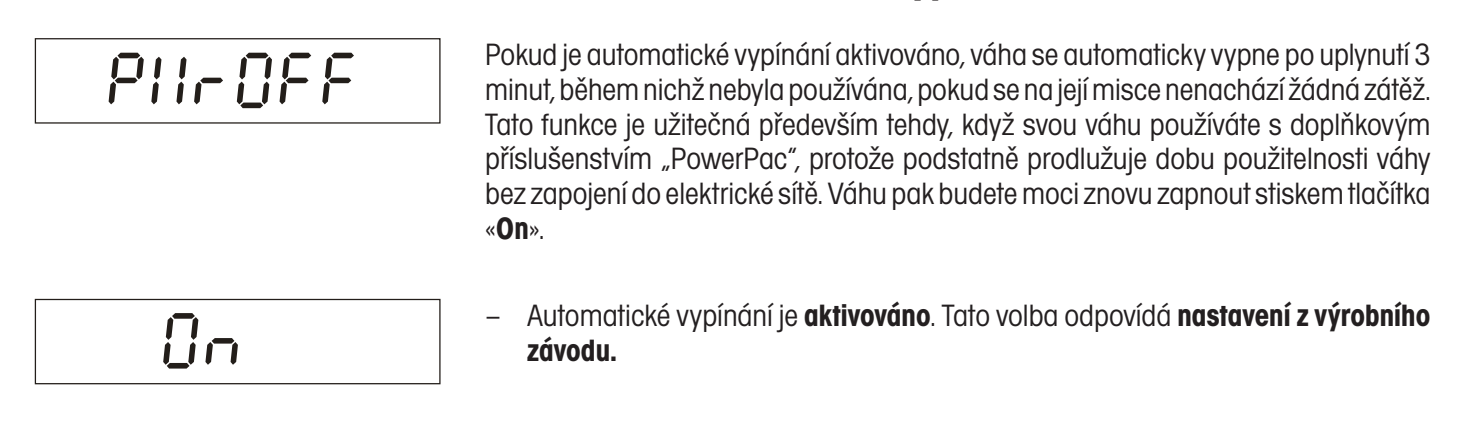

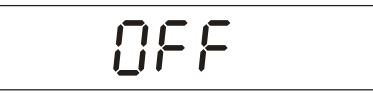

– Automatické vypínání je **deaktivováno.**

### **4.6 Nastavení vibračního adaptéru**

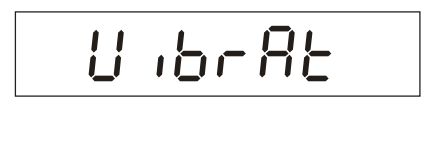

MEd

LOW

Pomocí vibračního adaptéru můžete svou váhu přizpůsobit podmínkám prostředí, ve kterém ji používáte (působení otřesů, proudění vzduchu na místě instalace váhy).

- Nastavení pro **normální podmínky prostředí.** Tato volba představuje **nastavení z výrobního závodu.** Váha pracuje střední rychlostí.
- Nastavení pro **velmi klidné a stabilní prostředí**. Váha pracuje velmi rychle, je však citlivější vůči vnějším vlivům.
- Nastavení pro **neklidné prostředí.** Váha pracuje pomaleji než při standardním nastavení z výrobního závodu, je však méně citlivá vůči vnějším vlivům.

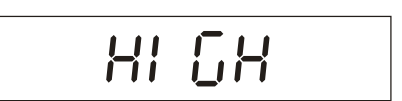

### **4.7 Nastavení rozhraní 1**

## 1FACE1

V tomto bloku režimu master můžete nastavit všechny parametry standardně vestavěného sériového rozhraní RS232. **Rozhraní je potřeba nastavovat pouze tehdy, pokud nebudete se standardním nastavením z výrobního závodu dosahovat požadovaných výsledků.** Tento blok režimu master je velmi rozsáhlý.

**Kompletní popis tohoto bloku režimu master a další užitečné informace o rozhraní naleznete v popisu rozhraní, které můžete získat u svého obchodního zástupce společnosti Ohaus.**

Pokud v tomto bloku režimu master neúmyslně provedete nějaké změny, můžete všechna nastavení rozhraní vrátit zpět na původní nastavení z výrobního závodu. Postupujte přitom následujícím způsobem:

- 1FACE1  $\Rightarrow$ rESEt **1**  $\Rightarrow$ **1** Std ON  $\Rightarrow$
- Zvolte blok režimu master "I–FACE 1" (rozhraní 1) a pak stiskem tlačítka «<del>□</del>» ("ANO") potvrďte, že chcete v tomto bloku provádět změny.
- yVáha se vás nyní zeptá, zda chcete nastavení rozhraní vrátit zpět na původní nastavení z výrobního závodu. Stiskem tlačítka «E>» ("ANO") potvrďte, že chcete nastavení vrátit zpět.
- yVáha se Vás pro jistotu zeptá ještě jednou, zda chcete skutečně obnovit původní nastavení z výrobního závodu. Svou volbu znovu potvrďte stiskem tlačítka «E>»  $(ANO'')$ .

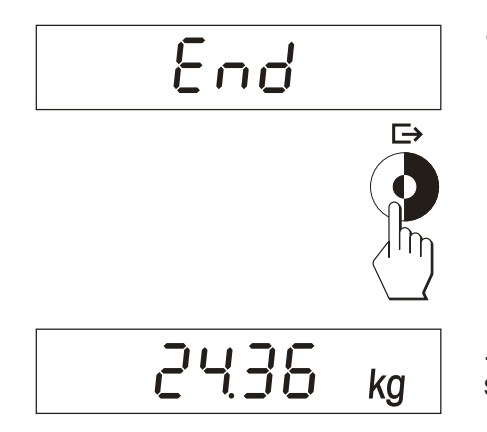

yVáha se Vás pak zeptá, zda chcete nyní režim master opustit. Stiskněte tlačítko  $\langle \overline{\mathsf{B}} \rangle$  ( $\langle \overline{\mathsf{B}} \rangle$ ANO") a ...

... váha se vrátí zpět do režimu vážení. První sériové rozhraní bude nyní opět pracovat s následujícím nastavením z výrobního závodu:

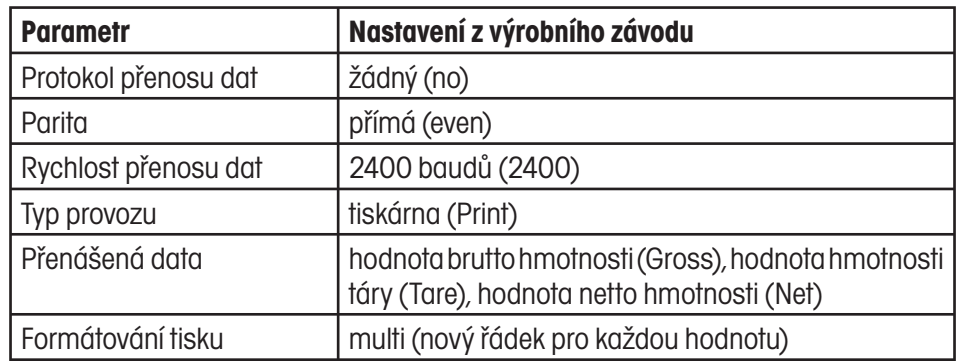

## **4.8 Nastavení rozhraní 2 (příslušenství)**

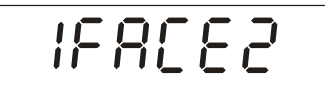

**Tento blok režimu master bude k dispozici pouze tehdy, pokud je ve váze nainstalováno druhé, doplňkové rozhraní, které si můžete objednat jako příslušenství váhy!**

V tomto bloku režimu master můžete nastavovat všechny parametry doplňkového sériového rozhraní RS232C. **Rozhraní je potřeba nastavovat pouze tehdy, pokud nebudete s původním nastavením z výrobního závodu dosahovat požadovaného výsledku.**

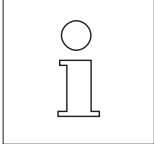

**Kompletní popis tohoto bloku režimu master a další užitečné informace o rozhraní naleznete v popisu rozhraní, který obdržíte společně s dodávkou druhého, doplňkového rozhraní.**

Pokud budete chtít **vrátit nastavení** všech parametrů doplňkového rozhraní na původní nastavení z výrobního závodu, postupujte podle pokynů uvedených v předcházející kapitole.

## **4.9 Zvýšení přesnosti zobrazení (pouze pro kontrolní účely)**

$$
\boxed{\underline{\Gamma} \underline{\vdash} \underline{\vdash} \underline{\vdash} \underline{\vdash} \bot}
$$

V tomto bloku režimu master můžete zvolit, zda má být výsledek vážení dočasně pro kontrolní účely zobrazen v desetkrát vyšším rozlišení, tzn. s jedním desetinným místem navíc, než má normální rozlišení.

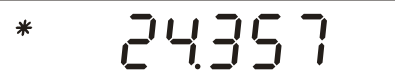

Pokud potvrdíte zobrazení výsledku ve vyšším rozlišení (stiskem tlačítka « $\Rightarrow$ »), objeví se v levém horním rohu displeje symbol hvězdičky a výsledek vážení bude dočasně na displeji zobrazen ve **vyšším rozlišení,** avšak bez jednotky hmotnosti.

**Poznámka:** Počet efektivně zobrazených desetinných míst při aktivovaném vyšším rozlišení závisí na typu váhy a na rozsahu vážení.

$$
-2436 \text{ kg}
$$

– Jakmile stisknete libovolné tlačítko, symbol hvězdičky zmizí a váha se vrátí zpět do režimu vážení a do normálního rozlišení.

## **4.10 Vytištění nastavení**

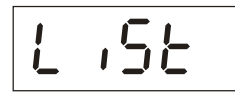

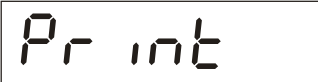

Pokud tuto volbu potvrdíte stiskem tlačítka «E>» ("ANO"), budou všechna

V tomto bloku režimu master máte možnost vytisknout na připojené tiskárně protokol

se všemi nastaveními provedenými v režimu master.

nastavení režimu master vytištěna.

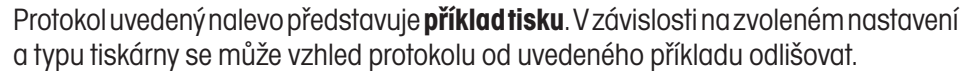

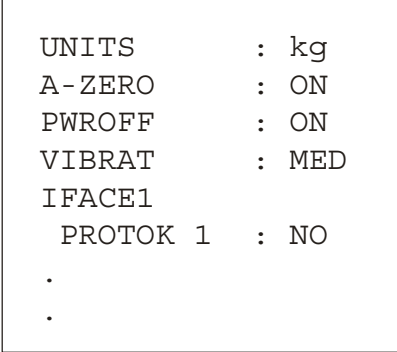

## **4.11 Obnovení původního nastavení z výrobního závodu**

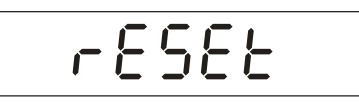

Std On

V tomto bloku režimu master máte možnost obnovit v celém režimu master původní nastavení z výrobního závodu.

Pokud tuto volbu potvrdíte stiskem tlačítka «□» ("ANO"), v režimu master bude obnoveno původní nastavení z výrobního závodu.

#### **Poznámky:**

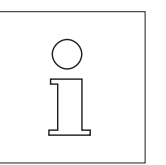

- Obnovení původního nastavení z výrobního závodu se projeví ve **všech blocích režimu master s výjimkou obou bloků pro nastavení rozhraní** ("I–FACE 1" a "I– FACE 2"), jejichž původní nastavení z výrobního závodu můžete obnovit přímo v blocích rozhraní (viz kapitola 4.7 a 4.8).
- **S touto volbou zacházejte opatrně, protože (s výjimkou parametrů rozhraní) ztratíte všechna individuální nastavení váhy!**

V blocích, kterých se obnovení nastavení z výrobního závodu týká, budou znovu nastaveny následující volby:

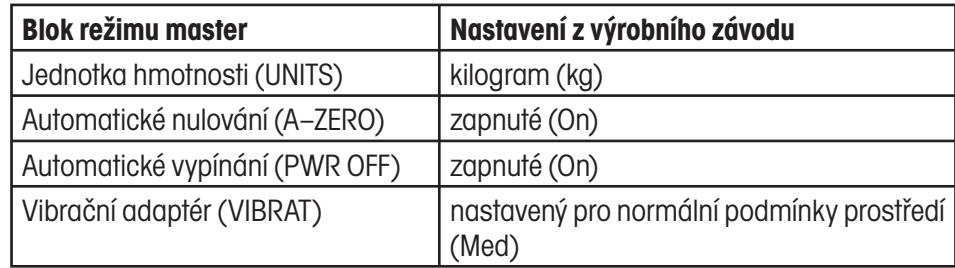

## **5. Speciální aplikace a funkce**

Vedle jednoduchého vážení, se kterým jste již seznámili, můžete se svou váhou DP provádět také speciální vážení. S těmito aplikacemi se seznámíte v následujících kapitolách.

## **5.1 Navažování s manuálním tárováním**

Při navažování by mělo být do nádoby naplněno určité množství materiálu se stanovenou hodnotou hmotnosti, aniž by přitom byla zohledňována vlastní hmotnost nádoby.

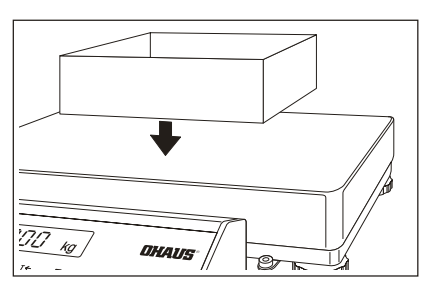

 $\rightarrow$ T $\leftarrow$ 

yNa misku váhy umístěte prázdnou nádobu na vážení.

Stiskem tlačítka «→ T ← » hmotnost nádoby vytárujte.

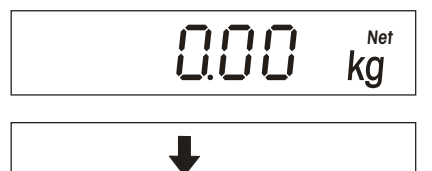

- Váha je nyní vytárována a je připravena k navažování.
- yDo nádoby přidávejte materiál, který chcete navážit, tak dlouho...

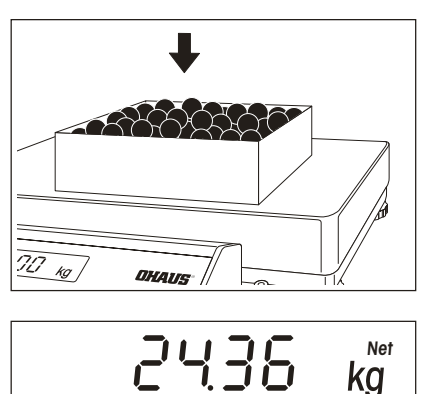

... dokud se na displeji neobjeví požadovaná hodnota hmotnosti.

## **5.2 Odvažování z nádoby**

Při odvažování z nádoby má být stanovena hodnota hmotnosti materiálu, který byl z naplněné nádoby odebrán.

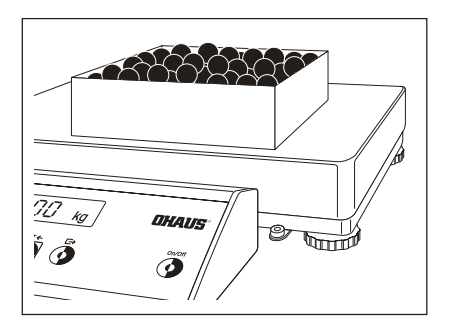

yNa misku váhy umístěte nádobu naplněnou materiálem.

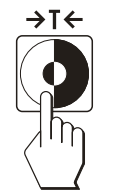

**000 kg Net** • Stiskem tlačítka «→ T ← » hmotnost nádoby vytárujte.

Váha je nyní vytárována a připravena k odvažování.

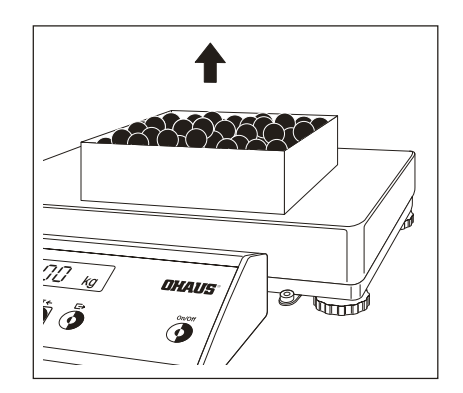

yZ nádoby odeberte požadované množství materiálu.

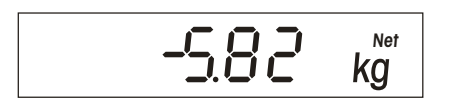

Hodnota hmotnosti odebraného materiálu bude na displeji váhy zobrazena se záporným znaménkem.

yPokud chcete v odvažování pokračovat, nádobu znovu vytárujte a pak znovu odeberte požadované množství materiálu.

## **6. Další důležité informace o Vaší váze**

## **6.1 Když se vyskytne chyba**

Hlášením o chybě, které se může na displeji objevit, Vás bude váha upozorňovat na to, že zřejmě došlo k chybě při její obsluze nebo že váha nemohla nějaký proces řádně provést, případně že se vyskytla chyba hardwaru nebo softwaru váhy.

V následující tabulce naleznete informace pro interpretaci hlášení o chybách, popis možné příčiny chyby a návod k jejímu odstranění.

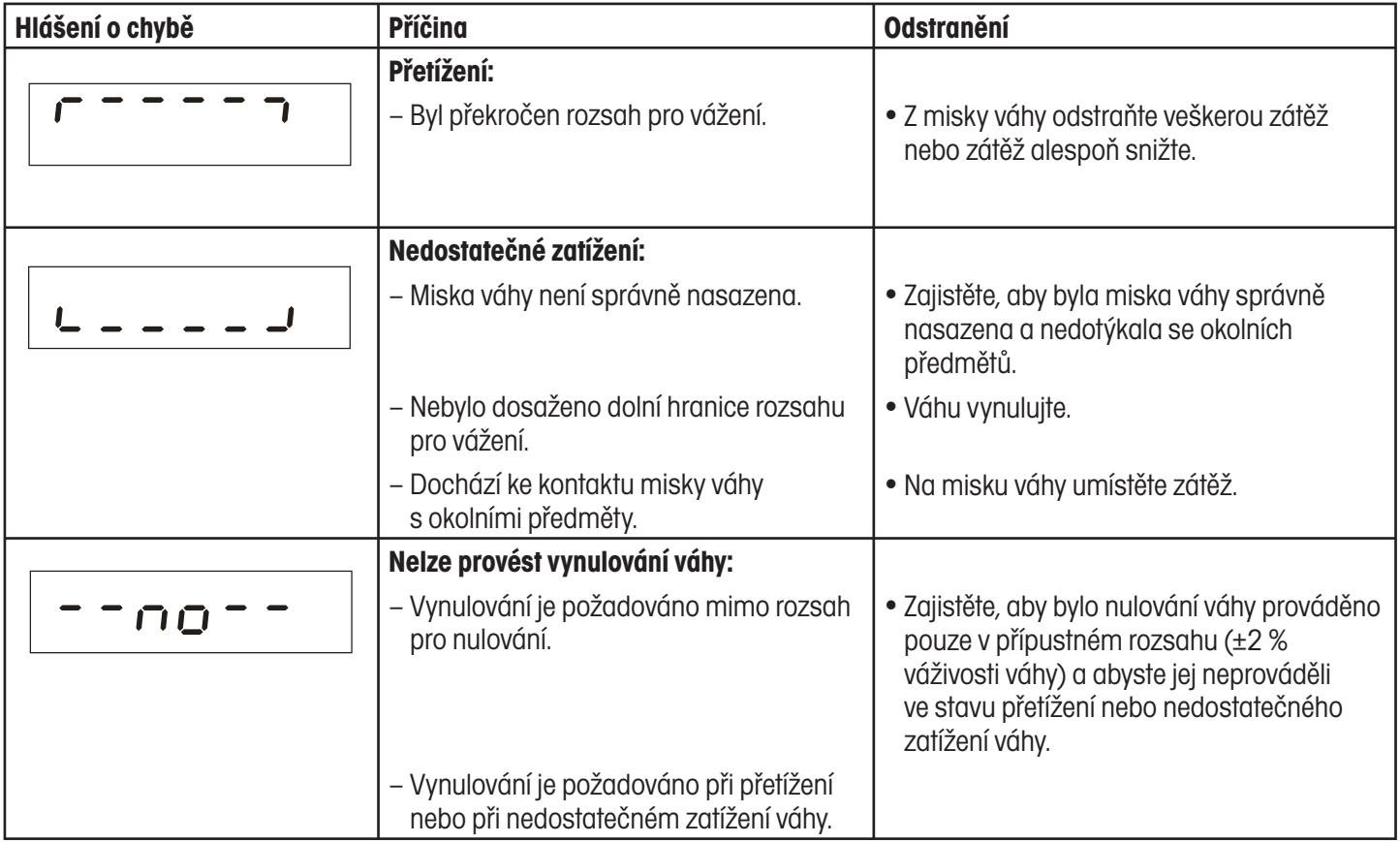

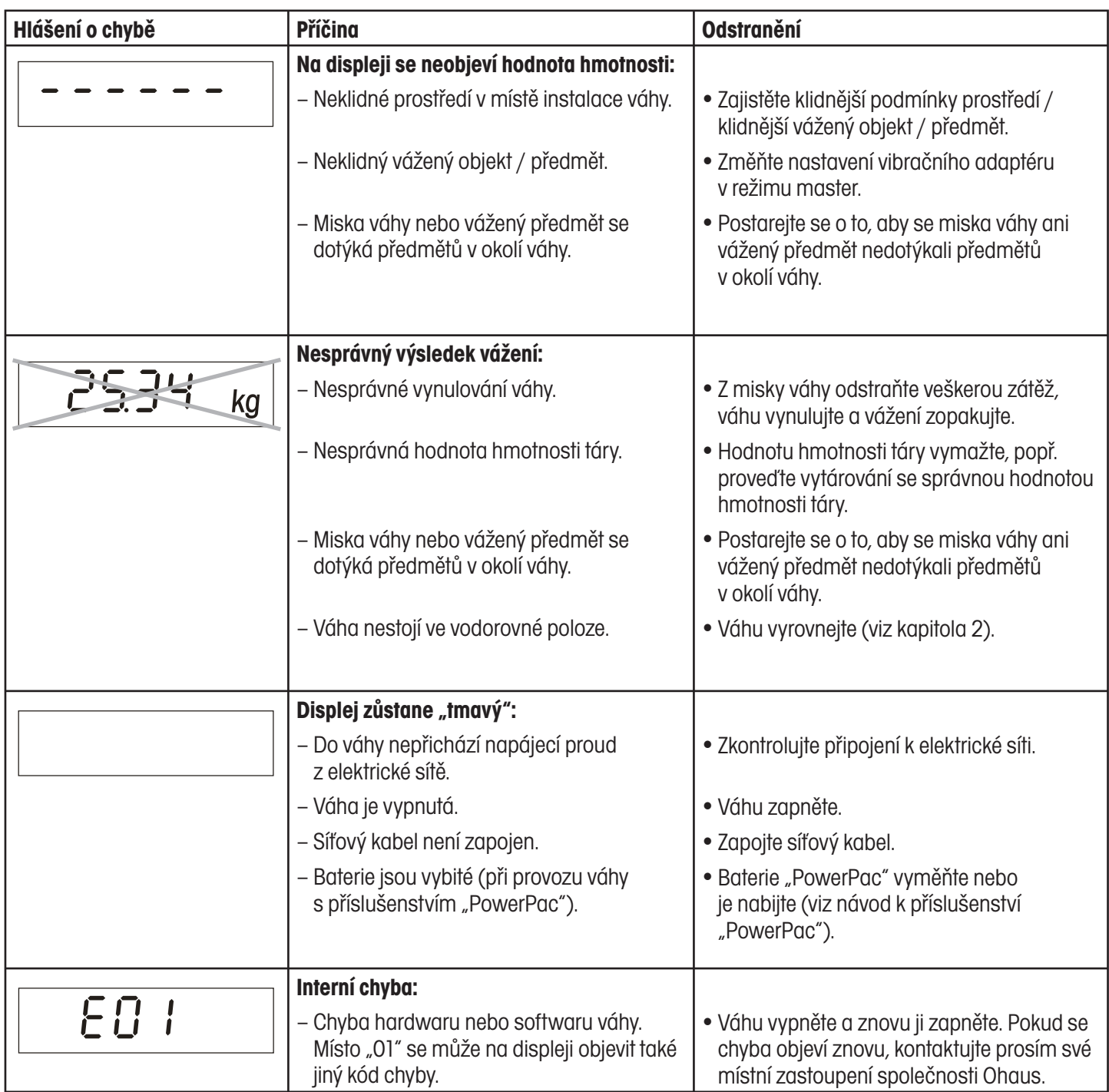

## **6.2 Pokyny pro péči o Vaši váhu**

Vaše váha nevyžaduje žádné údržbářské práce a péče o ni je velmi jednoduchá. Doporučujeme Vám však provádět pravidelné čištění váhy, které přispěje k uchování její hodnoty a spolehlivosti.

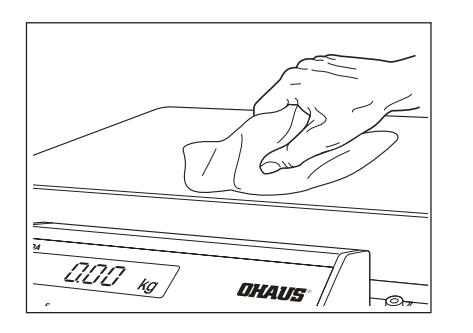

yVáhu z vnějšku otírejte vlhkou utěrkou navlhčenou běžnými, jemnými čisticími prostředky pro domácnosti.

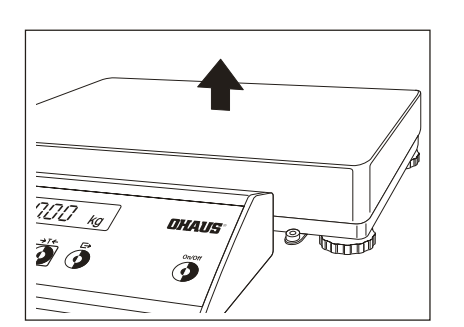

yZvedněte misku váhy a odstraňte nečistoty a cizí předměty, které se případně nahromadili mezi váhovým můstkem a miskou váhy.

 Nepokoušejte se prosím **ve váhovém můstku** provádět čištění pomocí tvrdého předmětu!

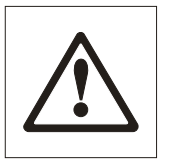

#### **Poznámky:**

- Korozivní substance vždy ihned odstraňujte.
- K čištění nepoužívejte žádné kyseliny, louhy nebo rozpouštědla.
- Váhu nečistěte pod tekoucí vodou.

### **6.3 Informace o rozhraní**

Vaše váha je vybavena jedním sériovým rozhraním RS232C a v případě potřeby lze do ní nainstalovat ještě další rozhraní stejného typu (navíc s hardware handshake), které si můžete objednat jako příslušenství váhy. Informace o obsazení pinů, o příkazech, o nastavení, o připojení k perifernímu zařízení (tiskárně, počítači) a o používání rozhraní naleznete v samostatné příručce popisující rozhraní, kterou můžete získat od svého obchodního zástupce společnosti Ohaus. Pokud jste si objednali doplňkové druhé rozhraní, obdržíte popis rozhraní spolu s dodávkou tohoto druhého rozhraní.

### **6.4 Přehled režim u master**

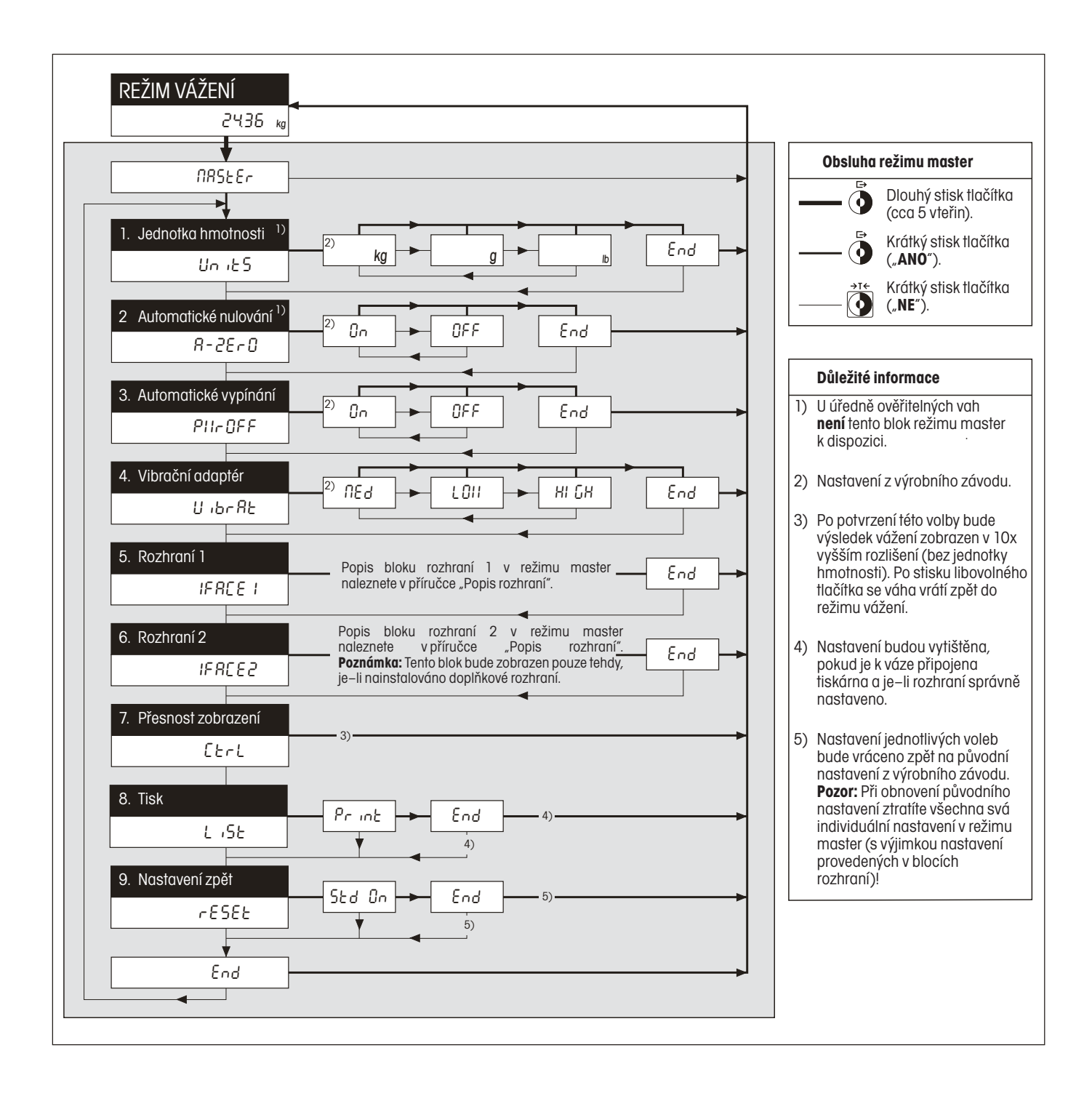

## **7. Technická specifikace**

## **7.1 Technická specifikace vah DP**

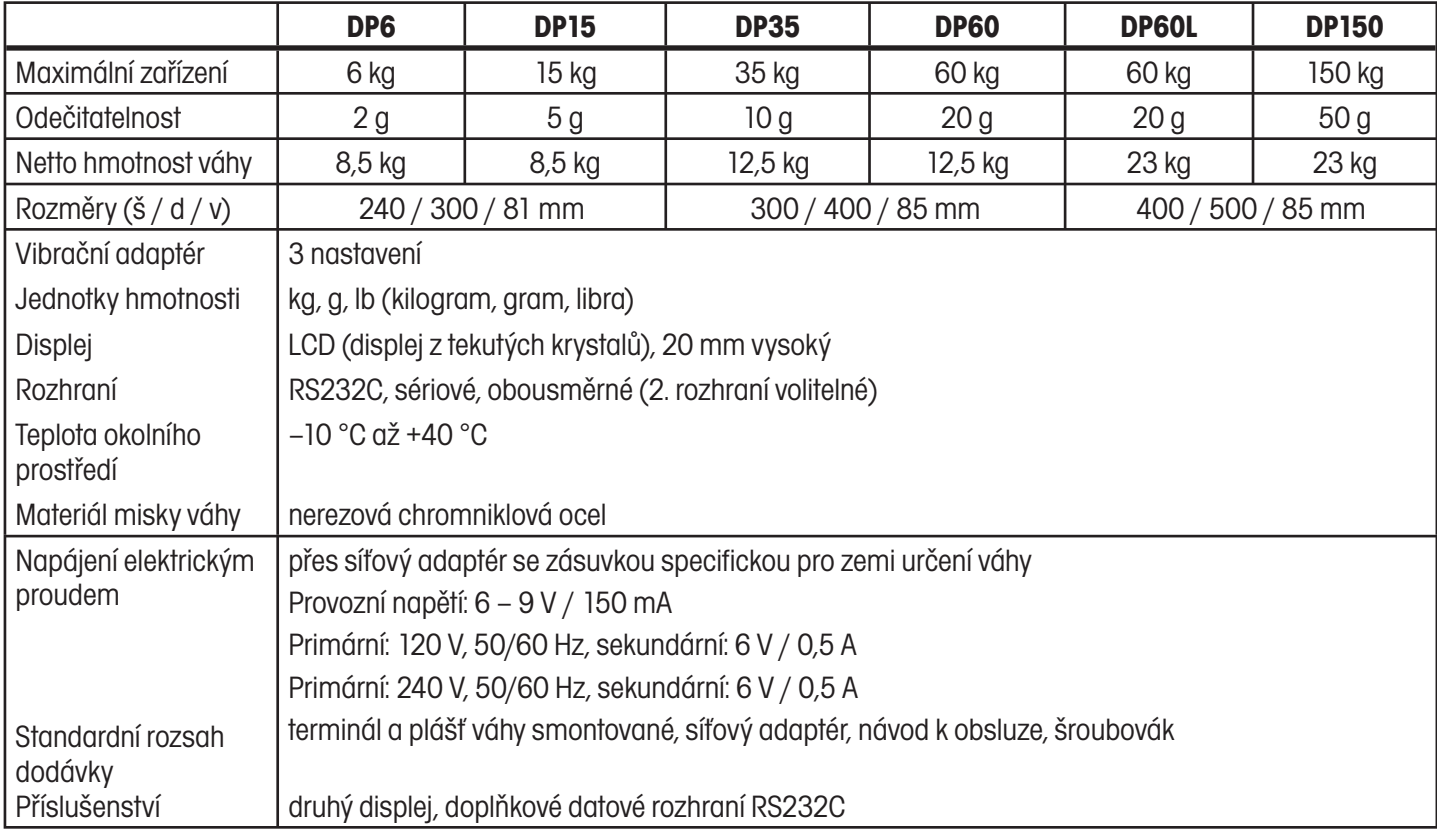

## **7.2 Rozměry**

#### **Pohled z boku**

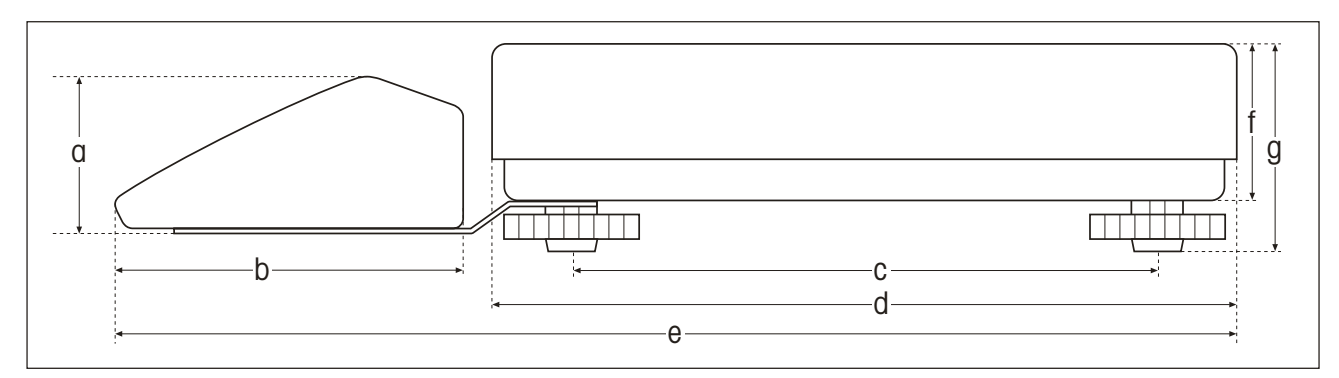

### **Pohled zepředu**

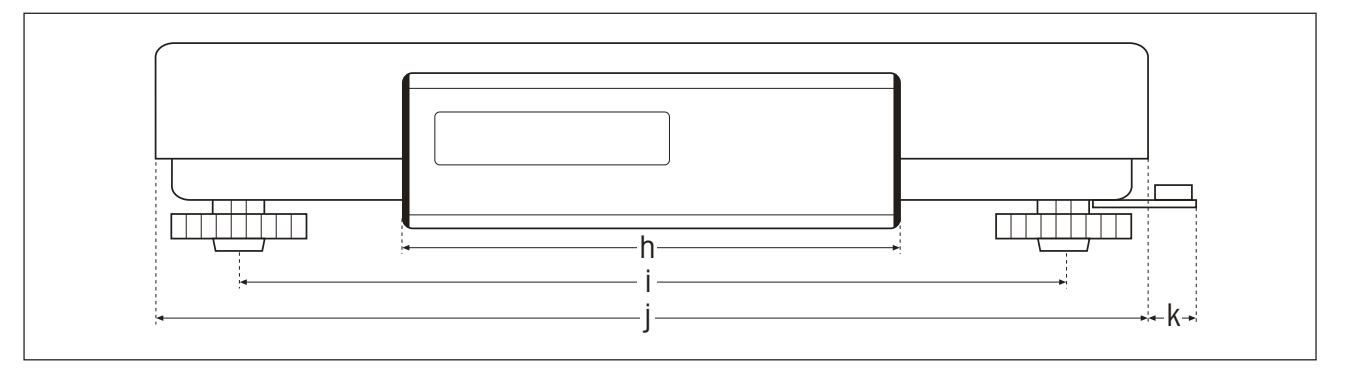

### **Rozměry**

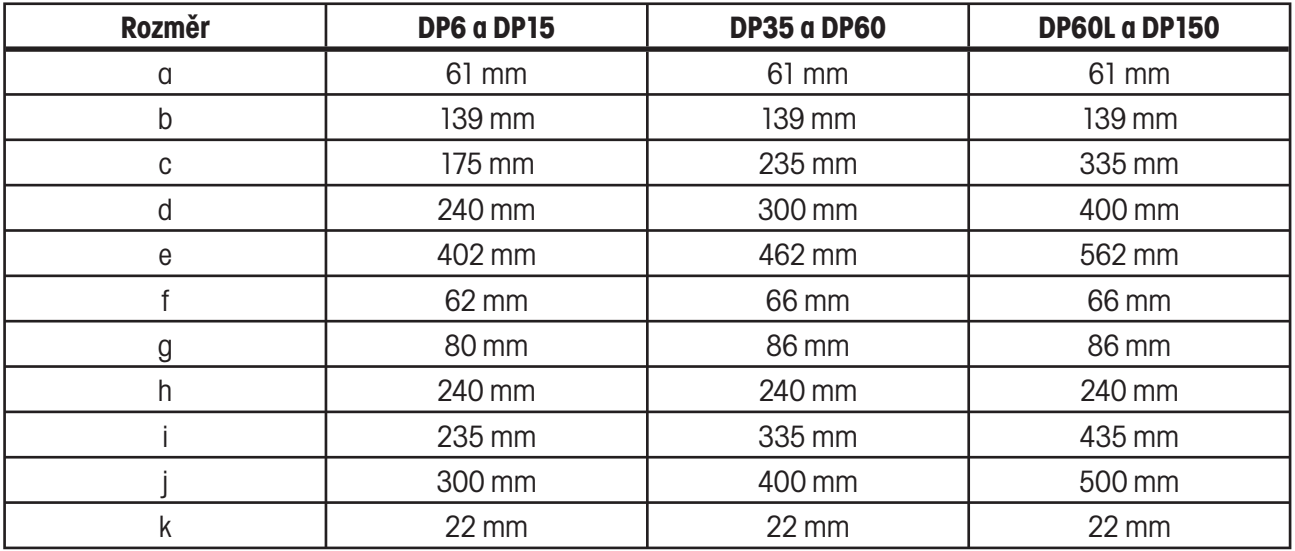

## **Upozornění pro uživatele zařízení v České republice**

**Ekologická likvidace tohoto zařízení je zajištěna v rámci kolektivního systému RETELA.**

**Zařízení nesmí být po skončení životnosti umístěno do směsného odpadu.**

**Informace o sběrných místech provádějících ekologickou likvidaci zařízení naleznete na www.retela.cz nebo na Ministerstvu životního prostředí ČR.** 

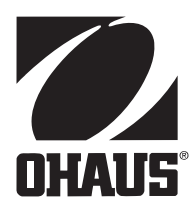

### **Zastoupení pro ČR**

Mettler Toledo s.r.o. Třebohostická 2283/2 100 00 Praha 10 Tel.: 272 123 150 Fax: 272 123 170 Servisní dispečink: 272 123 163

#### **Distributor IND**

#### **Průmyslová technika KROČEK s.r.o.**

Poděbradská 56/186 198 00 Praha 9 – Hloubětín Tel.: 266 317 000 Fax: 266 317 099 E-mail: info@ohausvahy.cz Internet: www.ohausvahy.cz

**Mettler Toledo s.r.o. 2006 všechna práva vyhrazena – tato příručka nesmí být reprodukována a šířena žádnou formou bez písemného souhlasu firmy Mettler Toledo s.r.o.**